# **BORDEAUX**® **200HV**

**Gebruiksaanwijzing**

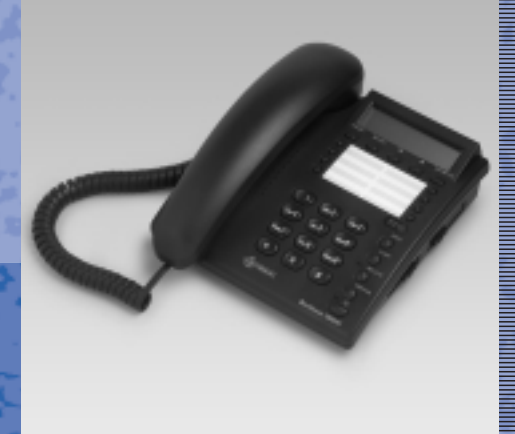

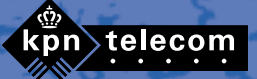

## **Inhoud verpakking**

Controleer de inhoud van de verpakking voordat u de gebruiksaanwijzing doorneemt. In de verpakking moet u het volgende aantreffen:

- $(A)$  Hoorn
- **B** Toestel
- c Krulsnoer
- (D) Adapter (niet afgebeeld)
- Gebruiksaanwijzing

Het toestelaansluitsnoer met telefoonstekker zit niet in de verpakking, maar wordt bij aankoop los meegegeven. 4 AAA-batterijen zijn apart aan te schaffen bij het verkooppunt.

Als er iets ontbreekt, dan kunt u het toestel met de complete verpakking en de aankoopbon terugbrengen naar het verkooppunt.

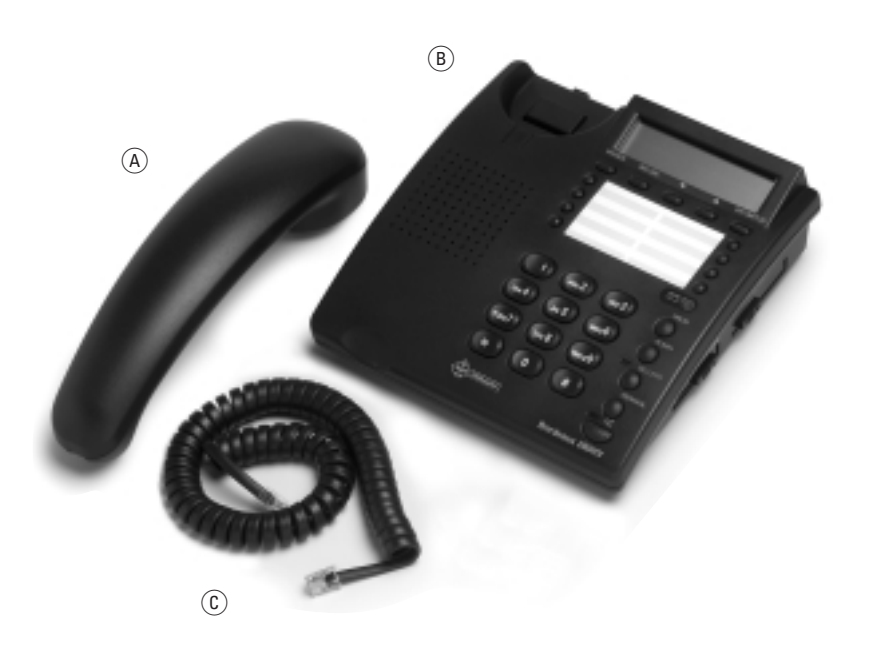

## **Overzicht van de Bordeaux 200HV**

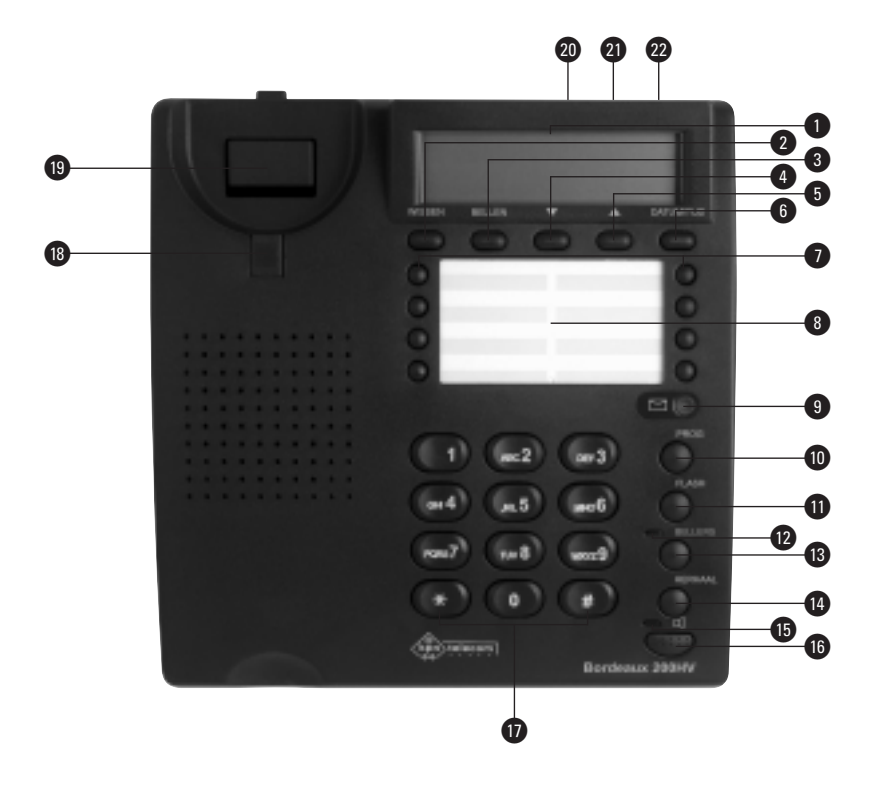

**8** Notitiekaart

#### **Toestel, bovenkant**

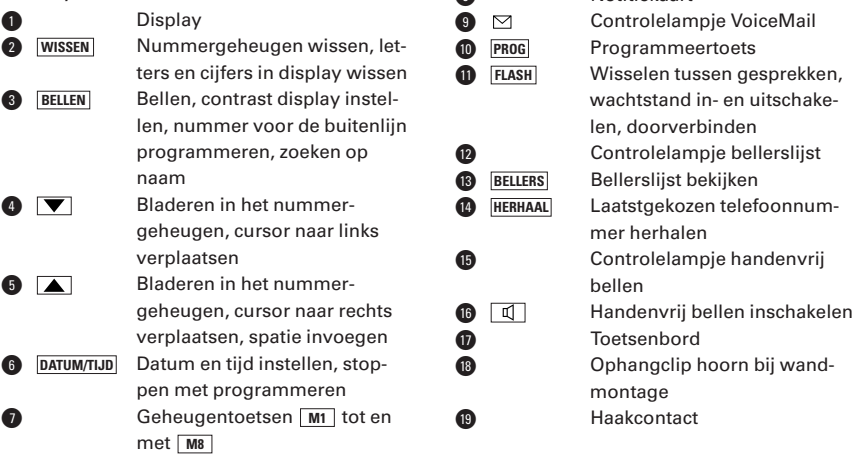

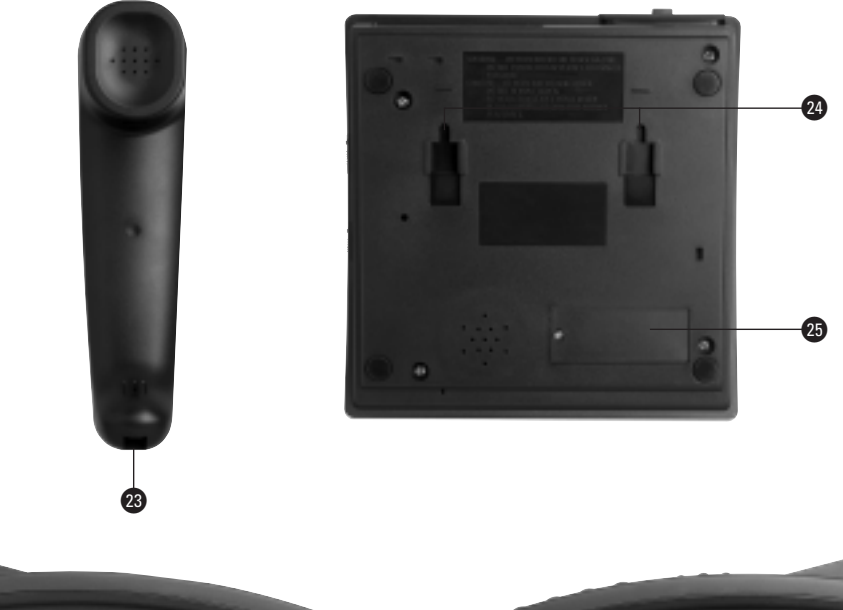

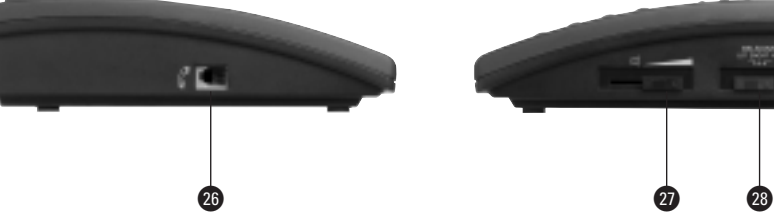

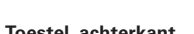

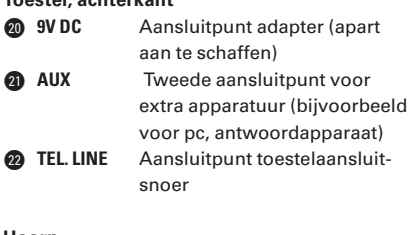

#### **Hoorn**

**8** Aansluitpunt krulsnoer

#### **Toestel, onderkant**

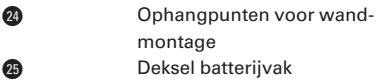

#### **Toestel, linkerzijkant**

**fl**  $\mathscr{C}$  Aansluitpunt krulsnoer

#### **Toestel, rechterzijkant**

- $\mathbf{a}$   $\mathbf{d}$   $\mathbf{d}$   $\mathbf{d}$   $\mathbf{v}$  Volumeregelaar luidspreker
- **<sup>8</sup>** BELSIGNAAL Schakelaar volume belsignaal

#### **Controlelampjes**

 $\blacksquare$ 

- Knippert langzaam: er kan een  $\triangleright$ VoiceMail-bericht ingesproken zijn
	- Uit: er zijn geen VoiceMail-berichten ingesproken
- **BELLERS** Knippert: er zijn nieuwe bellers
	- Knippert niet: er zijn geen nieuwe bellers
	- Brandt niet: Handenvrij bellen is uitgeschakeld
		- Brandt: Handenvrij bellen is ingeschakeld

## **Inhoud**

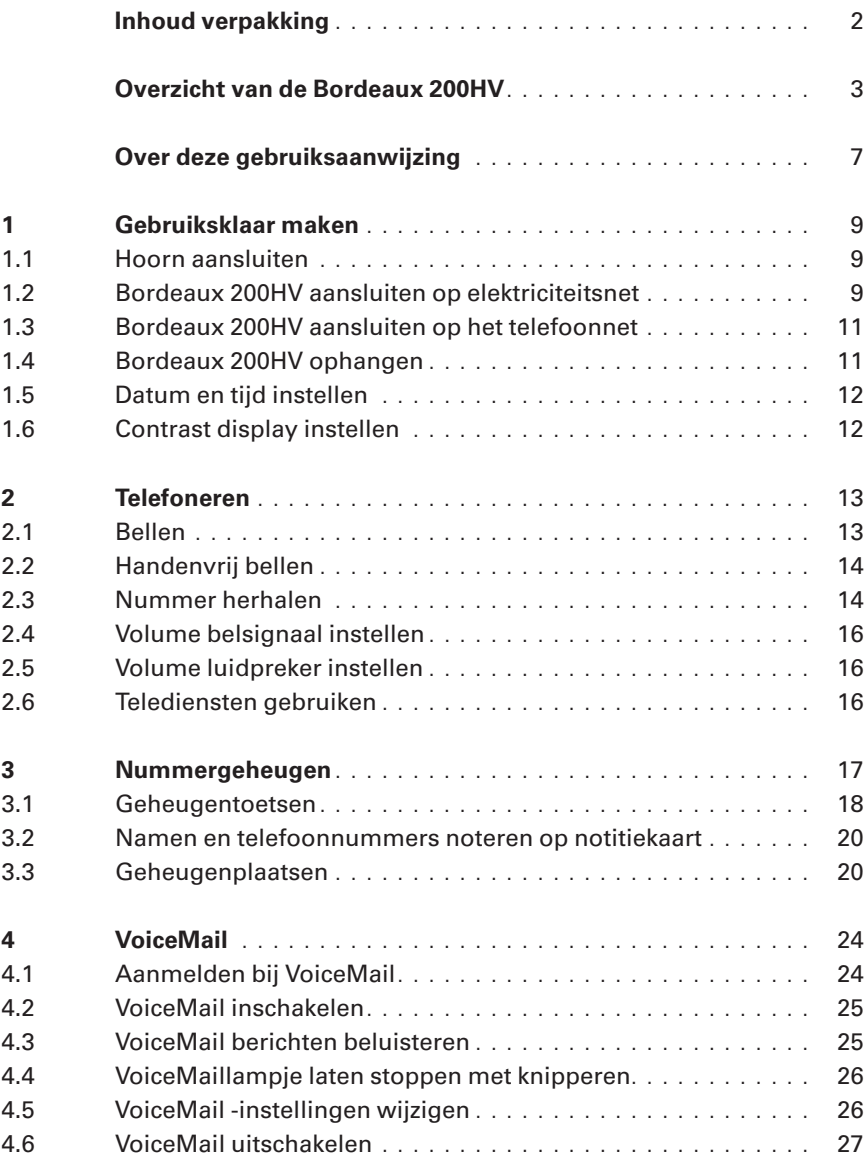

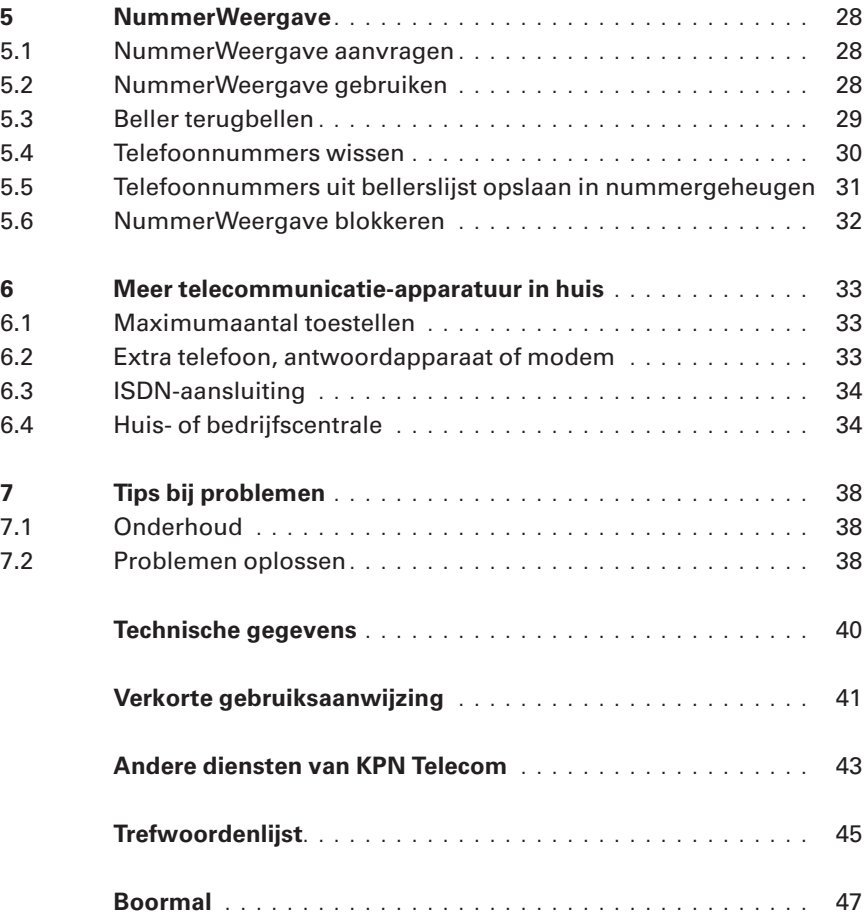

## **Over deze gebruiksaanwijzing**

De Bordeaux 200HV is een telefoon met een nummergeheugen voor 124 nummers. De Bordeaux 200HV heeft 8 geheugentoetsen waaronder u 8 namen en telefoonnummers kunt opslaan. Daarnaast kunt u 116 namen en telefoonnummers opslaan op geheugenplaatsen. Als u een opgeslagen telefoonnummer wilt bellen hoeft u dus niet steeds het hele telefoonnummer in te toetsen. Bovendien is de Bordeaux 200HV speciaal geschikt voor de bediening van de telediensten VoiceMail en NummerWeergave. Ook kunt u met de Bordeaux 200HV handenvrij bellen. Op die manier hebt u de handen vrij en kunt u andere personen in uw directe omgeving deel laten nemen aan het gesprek.

VoiceMail is een antwoordapparaat in het telefoonnet van KPN Telecom. Met VoiceMail kunnen bellers tijdens uw afwezigheid een bericht inspreken.

Als u een abonnement hebt op NummerWeergave, kunt u met de Bordeaux 200HV zien door wie u wordt gebeld voordat u de hoorn opneemt. De telefoonnummers van de bellers worden ook opgeslagen in een NummerWeergavegeheugen. Op deze manier weet u altijd door wie en wanneer u bent gebeld tijdens uw afwezigheid.

Op de binnenkant van de voorpagina staat een overzicht van de Bordeaux 200HV met een verklaring van de onderdelen. Achter in deze gebruiksaanwijzing vindt u onder meer een overzicht van de technische gegevens en een verkorte gebruiksaanwijzing.

De instructies in deze gebruiksaanwijzing worden gegeven in stappen, genummerd 1, 2, 3 enzovoort. Het teken > geeft aan wat er gebeurt als u de instructie hebt uitgevoerd. Het teken kan ook aangeven wat er moet gebeuren voordat u een instructie kunt uitvoeren.

Mocht u na het lezen van deze gebruiksaanwijzing nog vragen hebben over de Bordeaux 200HV, dan kunt u de Internetsite van de GebruikService van KPN Telecom raadplegen. Het adres is: *www.kpn.com* trefwoord: *gebruikservice*

U kunt de GebruikService ook bereiken via telefoonnummer 0900-8642 (niet gratis).

Voor vragen over het assortiment van Primafoon kunt u gratis bellen met Primafoon, telefoonnummer 0800-1515 of 0800-PRIMAFOON (gratis).

Als u andere vragen hebt, kunt u naar het verkooppunt gaan of bellen met de Klantenservice Consumenten van KPN Telecom, telefoonnummer 0800-0402 (gratis) of met de KlantenService Zakelijke Markt, telefoonnummer 0800-0403 (gratis).

## **1 Gebruiksklaar maken**

#### **Plaats van de Bordeaux 200HV**

Plaats de Bordeaux 200HV niet op meubelen die met synthetische lak zijn behandeld. Het is mogelijk dat de kunststof voetjes en de lak op elkaar inwerken, waardoor kringen kunnen ontstaan. Plaats het toestel ook niet in direct zonlicht of op een zeer warme, koude of vochtige plaats.

#### **1.1 Hoorn aansluiten**

- 1 Steek de ministekker van het krulsnoer in het aansluitpunt  $\mathscr X$ aan de linkerkant van het toestel.
- > U hoort een klik als de ministekker goed vastzit.
- 2 Steek de andere ministekker in het aansluitpunt van de hoorn.
- > U hoort een klik als de ministekker goed vastzit.

#### **1.2 Bordeaux 200HV aansluiten op elektriciteitsnet**

Op de Bordeaux 200HV kunt u de meegeleverde adapter aansluiten. In plaats van de meegeleverde adapter kunt u de Bordeaux 200HV ook van stroom voorzien met 4 AAA-batterijen. Deze kunt u kopen bij het verkooppunt.

### **Let op!**

Als u geen adapter hebt aangesloten, geen batterijen hebt geplaatst of als de batterijen (bijna) leeg zijn, kunt u niet bellen of gebeld worden.

Om deze reden is het verstandig ook een andere telefoon aangesloten te houden.

#### *Adapter aansluiten*

- 1 Steek de kleine ronde stekker van het adaptersnoer in het aansluitpunt **9 V DC** aan de achterzijde van de Bordeaux 200HV.
- 2 Steek de adapter in het stopcontact.
- $>$  In het display verschijnt  $\bigcap$  en 01-01 12:00.

#### *Batterijen plaatsen*

- 1 Schroef het deksel van het batterijvak los (zie afbeelding 1).
- 2 Plaats de batterijen volgens de **+** en **-**-aanduidingen in het batterijvak.
- 3 Schroef het deksel weer vast.
- 4 Neem de hoorn kort op.
- **>** In het display verschijnt | en 01-01 12:00.

## *Batterijen verwijderen en vervangen*

Als de batterijen (bijna) leeg zijn, staat in het display  $\lceil$ . Vervang dan de batterijen zo snel mogelijk. Nieuwe batterijen van het type AAA zijn verkrijgbaar bij Primafoon.

- $>$  In het display verschijnt  $\bigcap$ . Dit betekent dat de batterijen (bijna) leeg zijn.
- 1 Schroef het deksel van het batterijvak los (zie afbeelding 1).
- 2 Verwijder de batterijen uit het batterijvak.
- 3 Plaats nieuwe batterijen volgens de stappen 2 en 3 zoals is beschreven bij 'Batterijen plaatsen'.
- 4 Neem de hoorn kort op.
- **In het display verschijnt @ en 01-01 12:00.**

## **Let op!**

Als u de batterijen vervangt moet u de datum en tijd opnieuw instellen.

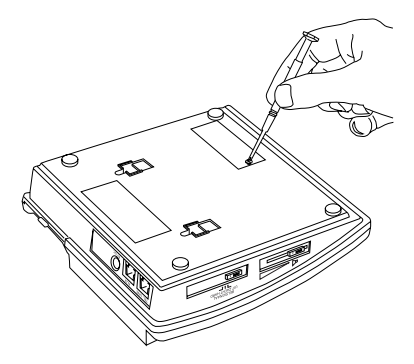

Afbeelding 1: Batterijen plaatsen

## *Levensduur batterijen*

De batterijen gaan maximaal 1 jaar mee. Plaats het toestel niet in direct zonlicht. Te hoge temperaturen kunnen de levensduur van de batterijen aanzienlijk beperken.

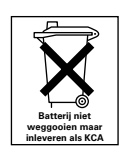

Batterijen bevatten stoffen die schadelijk zijn voor het milieu. Behandel batterijen die u niet meer gebruikt als klein chemisch afval. U kunt ze ook inleveren bij **Primafoon of Business Center.** 

#### *Stroomuitval*

Als de stroom uitvalt of als de batterijen leeg zijn, kunt u niet telefoneren.

## **1.3 Bordeaux 200HV aansluiten op het telefoonnet**

#### **Let op!**

Sluit het toestelaansluitsnoer eerst aan op het toestel en daarna op het telefoonstopcontact. Als u dit niet doet, kunt u een schok krijgen, doordat er spanning staat op het telefoonstopcontact.

- 1 Steek de ministekker van het aansluitsnoer in het aansluitpunt **TEL.LINE** aan de achterkant van het toestel (zie afbeelding 2).
- > U hoort een klik als de ministekker goed vastzit.
- 2 Steek de telefoonstekker in het telefoonstopcontact.

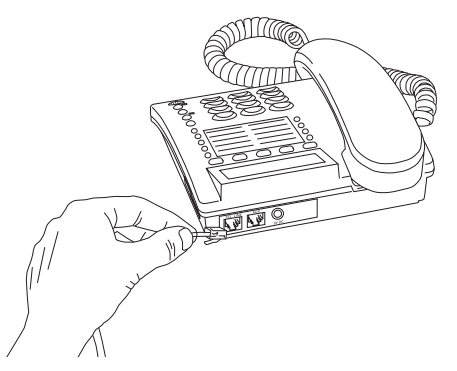

Afbeelding 2: Op het telefoonnet aansluiten

### **1.4 Bordeaux 200HV ophangen**

Het is mogelijk om de Bordeaux 200HV aan de wand te bevestigen. Een boormal vindt u achter in deze gebruiksaanwijzing in de bijlage.

#### *Toestel monteren aan de wand*

- 1 Teken 2 schroefgaten af en boor 2 gaten, ieder met een diameter van 6 mm. De afstand tussen de 2 schroefgaten is 8 cm (zie boormal in bijlage).
- 2 Plaats pluggen in de gaten en draai schroeven in de pluggen totdat de schroeven ongeveer 3 mm uitsteken.
- 3 Schuif de achterkant van de Bordeaux 200HV voorzichtig over de 2 schroeven naar beneden totdat het toestel vastzit.
- 4 Schuif de ophangclip voorzichtig naar boven totdat de clip uit het toestel komt (zie afbeelding 3).
- 5 Draai de clip om en plaats deze in de uitsparing op het toestel.
- > De ophangclip steekt nu naar boven. De hoorn blijft daardoor op het toestel hangen.

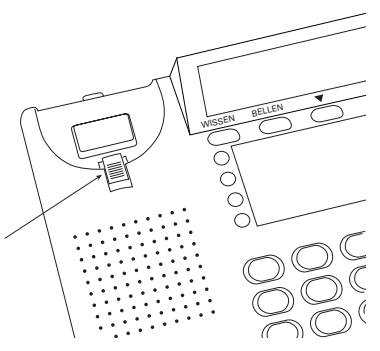

Afbeelding 3: Ophangclip omdraaien

## **1.5 Datum en tijd instellen**

- > De hoorn ligt op het toestel.
- 1 Druk op **PROG**.
- > In het display verschijnt **PROGRAMMEER:**.
- 2 Druk op DATUM/TIJD.
- > In het display verschijnt **01-01 12:00**.
- 3 Toets met de cijfertoetsen de datum in, bijvoorbeeld  $\boxed{0}$  3 $\boxed{1}$ voor 3 november. Toets vervolgens de tijd in, bijvoorbeeld  $\boxed{1}$  $\boxed{3}$  $\boxed{0}$  $\boxed{9}$  voor 9 minuten over 1.
- > De datum en de tijd zijn ingesteld.

### **1.6 Contrast display instellen**

Met de Bordeaux 200HV kunt u het contrast van het display instellen. Het contrast varieert van licht (1) tot donker (4). Bij levering is het contrast ingesteld op (3).

- > De hoorn ligt op het toestel.
- 1 Druk op **PROG**.
- > In het display verschijnt **PROGRAMMEER:**.
- 2 Druk op **BELLEN**.
- > In het display verschijnt **CONTRAST 1 2 3 4**.
- 3 Toets  $\boxed{1}$ ,  $\boxed{2}$ ,  $\boxed{3}$ , of  $\boxed{4}$  in voor het gewenste contrast.
- > Het ingetoetste cijfer knippert in het display.
- 4 Druk op **PROG**.
- > Het contrast van het display is ingesteld.

## **2 Telefoneren**

### **2.1 Bellen**

#### *Bellen*

- 1 Neem de hoorn op.
- > In het display verschijnt **LIJN BELEGD**.
- 2 Toets het telefoonnummer in.
- > Het telefoonnummer verschijnt in het display en wordt gebeld. Na 10 seconden verschijnt de gesprekstijd linksboven in het display. Tijdens een gesprek kunt u omschakelen naar handenvrij bellen. Druk dan op  $\boxed{q}$  en leg de hoorn neer.

## *Bellen met nummercontrole*

- > De hoorn ligt op het toestel.
- 1 Toets het gewenste telefoonnummer in.
- > Het telefoonnummer verschijnt in het display. Als u een ander nummer in wilt toetsen, druk dan op **DATUM/TIJD** en toets het gewenste telefoonnummer in.
- 2 Druk op **BELLEN**.
- > In het display verschijnt **LIJN BELEGD**. Het telefoonnummer wordt gebeld.
- 3 Neem de hoorn op als u het gesprek via de hoorn wilt voeren. Als u de hoorn niet opneemt, kunt u handenvrij bellen.

## *Gebeld worden*

- > De telefoon gaat over en de controlelampjes bij de toetsen  $\boxdot$ en  $\boxed{\mathbb{q}}$  knipperen.
- 1 Neem de hoorn op.
- > U kunt de beller te woord staan.

### *Verbinding verbreken bij bellen via de hoorn*

Leg de hoorn terug op het toestel of druk op het haakcontact.

## **2.2 Handenvrij bellen**

Met de Bordeaux 200HV kunt u bellen zonder dat u de hoorn hoeft vast te houden. Op die manier hebt u de handen vrij en kunt u ook andere personen in uw directe omgeving laten deelnemen aan het gesprek.

#### *Bellen*

- > De hoorn ligt op het toestel.
- 1 Druk op  $\boxed{1}$ .
- > In het display verschijnt **LIJN BELEGD**.
- 2 Toets het gewenste telefoonnummer in.
- > Het telefoonnummer verschijnt in het display en wordt gebeld. Na 10 seconden verschijnt de gesprekstijd linksboven in het display.
- 3 Als u handenvrij belt, kunt u omschakelen naar bellen via de hoorn. Neem dan de hoorn op.

#### *Gebeld worden*

- > De telefoon gaat over en de controlelampies bij de toetsen  $\boxdot$ en  $\boxed{\mathbb{q}}$  knipperen.
- 1 Druk op  $\boxed{\mathbb{q}}$ .
- > U kunt de beller te woord staan. Het controlelampje bij de toets  $\boxed{\mathbb{q}}$  brandt continu.

## *Wisselen tussen handenvrij bellen en bellen via de hoorn*

Tijdens een gesprek kunt u handenvrij bellen en bellen via de hoorn afwisselen.

- > U belt handenvrij.
- 1 Neem de hoorn op.
- > U belt via de hoorn.
- 2 Druk op  $\boxed{q}$  en leg de hoorn neer.
- > U belt handenvrij.

*Verbinding verbreken bij handenvrij bellen* Druk op  $\boxed{\mathbb{q}}$ .

### **2.3 Nummer herhalen**

De Bordeaux 200HV heeft een geheugen waarin automatisch het laatstgekozen telefoonnummer wordt bewaard. Het laatstgekozen telefoonnummer mag uit maximaal 32 cijfers bestaan, inclusief  $\overline{\ast}$ en  $\overline{H}$ . Als het telefoonnummer langer is dan 32 cijfers dan werkt nummerherhaling niet.

#### *Laatstgekozen telefoonnummer herhalen*

- 1 Neem de hoorn op of druk op  $\boxed{0}$ .
- 2 Druk op **HERHAAL**.
- > Het laatstgekozen telefoonnummer wordt gebeld.

#### *Laatstgekozen telefoonnummer wissen*

- 1 Neem de hoorn op of druk op  $\boxed{0}$ .
- 2 Druk op een willekeurige cijfertoets (inclusief  $\mathbb{F}$  en  $\mathbb{F}$ ).
- 3 Verbreek de verbinding.

#### *Laatstgekozen telefoonnummer opslaan*

Met de Bordeaux 200HV heeft u de mogelijkheid om het laatstgekozen telefoonnummer op te slaan in het nummergeheugen.

- > De hoorn ligt op het toestel.
- 1 Druk op **PROG**.
- > In het display verschijnt **PROGRAMMEER:**.
- 2 Druk op **HERHAAL**.
- > In het display verschijnt het telefoonnummer dat u het laatst hebt gebeld.
- 3 Druk nogmaals op **PROG**.
- > In het display verschijnt **NAAM?**.
- 4 Toets de gewenste naam in (zie hoofdstuk 3, pagina 17).
- 5 Druk op **PROG**.
- > In het display verschijnt **GEHEUGENPLAATS?**.
- 6 U hebt 3 mogelijkheden:
	- $-$  Druk op  $\boxed{M1}$   $\boxed{M8}$  om de naam en het nummer op de eerste plaats van de geheugentoets op te slaan.
	- Toets de gewenste geheugenplaats in van 3 cijfers  $(0)$ tot en met  $124$ .
	- Druk op  $\sqrt{\bullet}$ . De naam en het telefoonnummer worden opgeslagen op de eerst beschikbare geheugenplaats.
	- > Er kunnen 2 situaties ontstaan:
	- In het display verschijnt **PLAATS NR … OK** en het telefoonnummer is opgeslagen. Ga verder met stap 8.
	- of
	- Als de geheugenplaats niet beschikbaar is verschijnt in het display **OVERSCHRIJVEN?**. Ga dan verder met stap 7.
- 7 U hebt 2 mogelijkheden:
	- Druk op **PROG** als u de naam en het telefoonnummer wilt vervangen. In het display verschijnt **PLAATS NR ... OK**. De naam en het telefoonnummer zijn opgeslagen. Ga verder met stap 8.
	- of
	- Druk op **WISSEN** als u de naam en het telefoonnummer op een andere geheugenplaats wilt opslaan. In het display verschijnt **GEHEUGENPLAATS?**. Ga terug naar stap 6 en volg de instructies.
- 8 Druk op **DATUM/TIJD** om te stoppen met programmeren.
- 9 Verwijder het plastic hoesje van de notitiekaart voor het nummergeheugen en noteer de naam en/of het opgeslagen nummer bij de betreffende geheugentoets.

## **2.4 Volume belsignaal instellen**

Het volume van het belsignaal bestaat uit drie standen: **UIT**, **ZACHT** (laag volume) en **HARD** (hoog volume). De standaardinstelling is **HARD**. U kunt het volume van het belsignaal wijzigen met de schakelaar **BELSIGNAAL** aan de rechterzijkant van het toestel.

### **2.5 Volume luidspreker instellen**

Met de volumeregelaar  $\mathbb{I}$   $\boxed{-}$  aan de rechterzijkant kunt u het volume van de luidspreker voor handenvrij bellen harder of zachter zetten.

#### **2.6 Telediensten gebruiken**

De Bordeaux 200HV is een toontoestel: u hoort tonen als u een telefoonnummer intoetst. Deze tonen worden over de telefoonlijn verstuurd. Doordat de telefoon toonsignalen verstuurt, kunt u gebruik maken van telediensten die met een computergestuurd systeem werken, zoals TeleBericht® en TeleWekker van KPN Telecom. Raadpleeg ook de gebruiksaanwijzingen van de betreffende telediensten. Zie voor een overzicht van de beschikbare telediensten van KPN Telecom de bijlage.

#### **WisselGesprek®**

Als u een abonnement hebt op WisselGesprek van KPN Telecom, kunt u met de Bordeaux 200HV wisselen tussen 2 gesprekken door op **FLASH** te drukken.

## **3 Nummergeheugen**

De Bordeaux 200HV heeft een geheugen voor 124 telefoonnummers. Onder de 8 geheugentoetsen kunt u namen met telefoonnummers opslaan die u regelmatig belt.

Daarnaast kunt u 116 namen met telefoonnummers opslaan onder de geheugenplaatsen 009 tot en met 124. Opgeslagen telefoonnummers kunt u bellen zonder het telefoonnummer in te toetsen. De telefoonnummers mogen uit maximaal 16 tekens bestaan, inclusief  $\overline{*}$ ,  $\overline{+}$  en eventuele kiestoonpauzes en flashsignalen.

#### **Opmerking**

Als u de telefoonstekker uit het telefoonstopcontact trekt, de adapter lostrekt of de batterijen verwijdert, blijven alle opgeslagen telefoonnummers bewaard.

#### **Letters invoeren**

Met de cijfertoetsen  $\boxed{0}$  en  $\boxed{2}$  tot en met  $\boxed{9}$  kunt u ook letters en tekens invoeren. Als u één keer op een cijfertoets drukt, voert u de eerste letter van de toets in, als u twee keer op de cijfertoets drukt, voert u de tweede letter in, enzovoort. Druk dus drie keer op 5 voor de letter L. Met  $\blacktriangledown$  of  $\blacktriangle$  kunt u de cursor verplaatsen en vervolgens kunt u een letter vervangen. Met **WISSEN** kunt u een letter wissen.

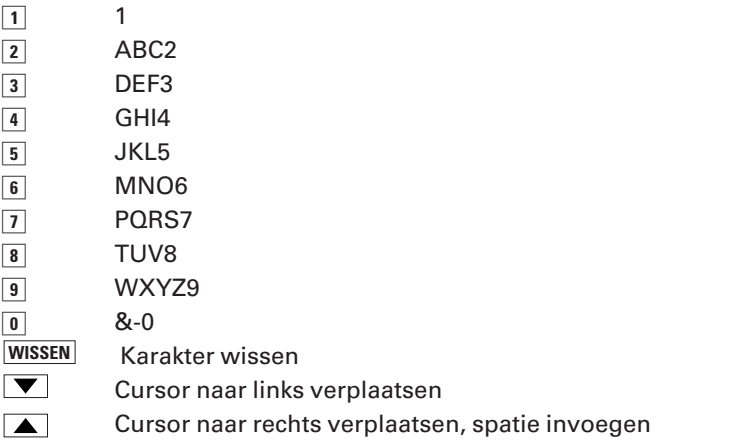

## **Tip**

Als u een letter wilt vervangen blader dan met  $\blacktriangledown$  of  $\blacktriangle$  naar de letter die u wilt vervangen en druk op de gewenste letter. Als u achtereenvolgens twee letters van dezelfde toets wilt invoeren, kunt u na de eerste letter op  $\Box$  drukken. Vervolgens kunt u de tweede letter intoetsen.

## **3.1 Geheugentoetsen**

*Naam en telefoonnummer opslaan onder geheugentoets*

- > De hoorn ligt op het toestel.
- 1 Druk op **PROG**.
- > In het display verschijnt **PROGRAMMEER:**.
- 2 Toets het gewenste telefoonnummer in.
- 3 Druk nogmaals op **PROG**.
- > In het display verschijnt **NAAM?**.
- 4 Toets de gewenste naam in. Zie letters invoeren, hierboven. Als u geen naam wilt intoetsen, ga dan verder met stap 5.
- 5 Druk op **PROG**.
- > In het display verschijnt **GEHEUGENPLAATS?**.
- 6 Druk op de gewenste geheugentoets **M1** M8 om de naam en het nummer onder de geheugentoets op te slaan.
- > Er kunnen 2 situaties ontstaan:
	- In het display verschijnt **PLAATS NR … OK** en telefoonnummer is opgeslagen. Ga verder met stap 8.

of

- Als de geheugenplaats niet beschikbaar is verschijnt in het display **OVERSCHRIJVEN?**. Ga dan verder met stap 7.
- 7 U hebt 2 mogelijkheden:
	- Druk op **PROG** als u de naam en het telefoonnummer wilt overschrijven. In het display verschijnt **PLAATS NR ... OK**. De naam en het telefoonnummer zijn opgeslagen. Ga verder met stap 8.

of

- Druk op **WISSEN** als u de naam en het telefoonnummer op een andere geheugenplaats wilt opslaan. In het display verschijnt **GEHEUGENPLAATS?**. Ga terug naar stap 6 en volg de instructies.
- 8 Druk op **DATUM/TIJD** om te stoppen met programmeren.
- 9 Verwijder het plastic hoesje van de notitiekaart voor het nummergeheugen en noteer de naam en/of het opgeslagen nummer bij de betreffende geheugentoets.

### *Opgeslagen telefoonnummer bellen*

- 1 Neem de hoorn op.
- > In het display verschijnt **LIJN BELEGD**.
- 2 Druk op de gewenste geheugentoets **M1** M8.
- > In het display verschijnen de geheugenplaats, het nummer en de naam van degene die u wilt bellen. Het nummer wordt automatisch gebeld.

## *Opgeslagen telefoonnummer handenvrij bellen*

- > De hoorn ligt op het toestel.
- 1 U hebt 2 mogelijkheden:
	- $-$  Druk op de gewenste geheugentoets, **M1**  $\cdot$  **M8** . Druk vervolgens op **BELLEN**.
	- of
	- Druk op  $\boxed{q}$ , druk vervolgens op de gewenste geheugen- $\text{toets}$   $\boxed{\mathsf{M1}}$   $\boxed{\mathsf{M8}}$  .
- > Het nummer wordt automatisch gebeld.

## **Opmerking**

Als er geen telefoonnummer onder de gekozen geheugentoets is opgeslagen verschijnt in het display **GEHEUGEN LEEG**.

## *Opgeslagen telefoonnummer of naam wijzigen*

- > De hoorn ligt op het toestel.
- 1 Druk op de gewenste geheugentoets  $\boxed{M1}$   $\boxed{M8}$ .
- > In het display verschijnen de geheugenplaats, het telefoonnummer en de naam.
- 2 Druk op **PROG**.
- > Het laatste cijfer van het telefoonnummer knippert.
- 3 Druk herhaald op **WISSEN** tot het nummer is gewist.
- 4 Toets het gewenste telefoonnummer in.
- 5 Druk op **PROG**.
- > De eerste letter van de naam knippert.
- 6 Wijzig de naam.
- 7 Druk op **PROG**.
- > In het display verschijnt **PLAATS NR … OK**. De naam en het telefoonnummer zijn opgeslagen.
- 8 Druk op **DATUM/TIJD** om te stoppen met programmeren.

### *Opgeslagen telefoonnummer en naam wissen*

- > De hoorn ligt op het toestel.
- 1 Druk op de gewenste geheugentoets  $\boxed{M1}$   $\boxed{M8}$ .
- > In het display verschijnen de geheugenplaats, het telefoonnummer en de naam.
- 2 Druk op **WISSEN**.
- > In het display verschijnt **NUMMER WISSEN?**.
- 3 Druk op **WISSEN**.
- > In het display verschijnt **NUMMER GEWIST**. Het telefoonnummer en de naam zijn gewist.
- 4 Druk op **DATUM/TIJD** om te stoppen met programmeren.

#### **3.2 Namen en telefoonnummers noteren op notitiekaart**

De notitiekaart vindt u op de bovenkant van het toestel. Op deze kaart kunt u de telefoonnummers en/of namen noteren die u hebt geprogrammeerd onder de geheugentoetsen (zie paragraaf 3.1). Verwijder het kunststof raampje, noteer de telefoonnummers en/of namen en plaats het raampje terug op het toestel.

#### **3.3 Geheugenplaatsen**

U kunt 116 namen en telefoonnummers opslaan op de geheugenplaatsen 009 tot en met 124.

*Naam en telefoonnummer opslaan op geheugenplaats* U kunt de naam en het telefoonnummer automatisch op de eerst beschikbare geheugenplaats opslaan of zelf de geheugenplaats bepalen.

- > De hoorn ligt op het toestel.
- 1 Druk op **PROG**.
- > In het display verschijnt **PROGRAMMEER:**.
- 2 Toets het telefoonnummer in dat u wilt opslaan.
- 3 Druk op **PROG**.
- > In het display verschijnt **NAAM?**.
- 4 Toets de gewenste naam in. Als u geen naam wilt intoetsen, ga dan verder met stap 5.
- 5 Druk op **PROG**.
- > In het display verschijnt **GEHEUGENPLAATS?**.
- 6 U hebt 2 mogelijkheden:
	- Druk op  $\boxed{\blacktriangledown}$  als u de naam en het telefoonnummer automatisch op de eerst beschikbare geheugenplaats wilt opslaan. Als u geen telefoonnummers hebt opgeslagen onder de geheugentoetsen **M1** - M8, dan worden de telefoonnummers eerst onder deze toetsen opgeslagen.
- Toets de gewenste geheugenplaats in van 3 cijfers als u zelf de geheugenplaats wilt bepalen  $\sqrt{0.09}$  tot en met  $\boxed{1}$   $\boxed{2}$   $\boxed{4}$ ). Toets altijd 3 cijfers in. Bijvoorbeeld  $\boxed{0}$   $\boxed{1}$   $\boxed{7}$  als u een telefoonnummer wilt opslaan op geheugenplaats 17.
- > Er kunnen 2 situaties ontstaan:
	- Als de geheugenplaats beschikbaar is, verschijnt in het display **PLAATS ... NR OK** en de naam en het telefoonnummer zijn opgeslagen. Ga verder met stap 8.
	- of
	- Als de geheugenplaats niet beschikbaar is verschijnt in het display **OVERSCHRIJVEN?**. Ga dan verder met stap 7.
- 7 U hebt 2 mogelijkheden:
	- Druk op **FROG** als u de naam en het telefoonnummer wilt overschrijven. In het display verschijnt **PLAATS NR ... OK** en de naam en het telefoonnummer zijn opgeslagen. Ga verder met stap 8.
	- of
	- Druk op **WISSEN** als u de naam en het telefoonnummer op een andere geheugenplaats wilt opslaan. In het display verschijnt **GEHEUGENPLAATS?**. Ga terug naar stap 6 en volg de instructies.
- 8 Druk op **DATUM/TIJD** om te stoppen met programmeren.

### **Opmerking**

Als het geheugen vol is, verschijnt in het display **GEHEUGEN IS VOL**.

#### *Opgeslagen telefoonnummer bellen*

- 1 Neem de hoorn op.
- > In het display verschijnt **LIJN BELEGD**.
- 2 Zoek de gewenste geheugenplaats op. U hebt 2 mogelijkheden:
	- Blader met  $\boxed{\blacktriangledown}$  of  $\boxed{\blacktriangle}$  naar de gewenste naam. Druk vervolgens op **BELLEN**.
	- of
	- Druk op **BELLEN** en druk daarna op de cijfertoets met de eerste letter van de gewenste naam. Blader eventueel verder naar de gewenste naam met  $\blacktriangledown$ . Druk vervolgens op . **BELLEN**
- > In het display verschijnen de geheugenplaats, het nummer en de naam van degene die u wilt bellen. Het nummer wordt automatisch gebeld.

## **Let op!**

Als u zoekt op naam en u drukt op de gewenste cijfertoets, dan verschijnt de naam die begint met de eerste letter op de toets. Blader vervolgen met  $\blacktriangledown$  naar de naam die begint met de tweede of derde letter op de toets.

## *Opgeslagen telefoonnummer handenvrij bellen*

- > De hoorn ligt op het toestel.
- 1 Zoek de gewenste geheugenplaats op. U hebt 2 mogelijkheden:
	- Blader met  $\boxed{\blacktriangledown}$  of  $\boxed{\blacktriangle}$  naar de gewenste naam. Druk vervolgens op **BELLEN**.
	- of
	- Druk op **BELLEN** en druk daarna op de cijfertoets met de eerste letter van de gewenste naam. Blader eventueel verder naar de gewenste naam met  $\blacktriangledown$ . Druk vervolgens op . **BELLEN**
- > In het display verschijnt **LIJN BELEGD** en het nummer wordt automatisch gebeld.

## *Opgeslagen telefoonnummer of naam wijzigen*

- > De hoorn ligt op het toestel.
- 1 Zoek de gewenste geheugenplaats op. U hebt 2 mogelijkheden:
	- Blader met  $\blacktriangledown$  of  $\blacktriangle$  naar de gewenste naam.
	- of
	- $-$  Druk op **BELLEN** en druk daarna op de cijfertoets met de eerste letter van de gewenste naam. Blader eventueel verder naar de gewenste naam met  $\blacktriangledown$ .
- > In het display verschijnen de geheugenplaats, het telefoonnummer en de naam.
- 2 Druk op **PROG**.
- > Het laatste cijfer van het telefoonnummer knippert.
- 3 Druk herhaald op **WISSEN** tot het nummer is gewist.
- 4 Toets het gewenste telefoonnummer in.
- 5 Druk op **PROG**.
- > De eerste letter van de naam knippert.
- 6 Wijzig de naam.
- 7 Druk op **PROG**.
- > In het display verschijnt **PLAATS NR … OK** en de naam en het telefoonnummer zijn opgeslagen.
- 8 Druk op **DATUM/TIJD** om te stoppen met programmeren.

### *Opgeslagen telefoonnummer en naam wissen*

- > De hoorn ligt op het toestel.
- 1 Zoek de gewenste geheugenplaats op. U hebt 2 mogelijkheden:
	- Blader met  $\boxed{\blacktriangledown}$  of  $\boxed{\blacktriangle}$  naar de gewenste naam.
	- of
	- $-$  Druk op **BELLEN** en druk daarna op de cijfertoets met de eerste letter van de gewenste naam. Blader eventueel verder naar de gewenste naam met  $\blacktriangledown$ .
- > In het display verschijnen de geheugenplaats, het telefoonnummer en de naam.
- 2 Druk op WISSEN.
- > In het display verschijnt **NUMMER WISSEN?**.
- 3 Druk op **WISSEN**.
- > In het display verschijnt **NUMMER GEWIST**. Het telefoonnummer en de naam zijn gewist.
- 4 Druk op **DATUM/TIJD** om te stoppen met programmeren.

VoiceMail is een antwoordapparaat in het telefoonnet van KPN Telecom. Als u uw VoiceMail hebt ingeschakeld, kunnen bellers tijdens uw afwezigheid een bericht inspreken. U kunt deze berichten beluisteren door VoiceMail te bellen. Met het controlelampje VoiceMail op de Bordeaux 200HV kunt u zien of iemand tijdens uw afwezigheid heeft gebeld. Als een beller is doorgeschakeld naar uw VoiceMail, gaat het rode controlelampie  $\boxdot$  knipperen. Het controlelampje knippert ook wanneer u uw VoiceMail hebt beluisterd vanaf een andere telefoon.

#### **Let op!**

Voordat u VoiceMail kunt gebruiken, moet u uzelf eerst eenmalig aanmelden bij VoiceMail (zie paragraaf 4.1). Vervolgens kunt u VoiceMail inschakelen (zie paragraaf 4.2).

### **4.1 Aanmelden bij VoiceMail**

#### **Let op!**

Als u VoiceMail al gebruikt, kunt u deze paragraaf overslaan en direct doorgaan naar paragraaf 4.2.

- 1 Neem de hoorn op.
- 2 Bel het telefoonnummer 0842-333.
- 3 Toets na de begroeting uw volledige telefoonnummer in en sluit af met  $\mathbf \overline{\mathbf \#}$ .
- 4 Toets een zelfgekozen pincode van 4 cijfers in en sluit af met  $\mathbf{F}$ . U hebt de pincode nodig wanneer u uw VoiceMail-berichten vanaf een ander telefoonnummer wilt beluisteren.
- > De pincode wordt herhaald.
- 5 Volg de gesproken instructies.

### **Let op!**

Als u VoiceMail 3 maanden niet gebruikt, wordt VoiceMail tijdelijk buiten gebruik gesteld. Als u opnieuw gebruik wilt maken van VoiceMail, kunt u uzelf opnieuw aanmelden.

## **4.2 VoiceMail inschakelen**

U kunt VoiceMail alleen inschakelen vanaf uw eigen telefoonnummer.

- > U hebt u aangemeld bij VoiceMail (zie paragraaf 4.1, Aanmelden bij VoiceMail).
- 1 Neem de hoorn op.
- 2 Toets de code  $\sqrt{\frac{6}{180}}$  1  $\sqrt{\frac{80}{12}}$  1  $\sqrt{2}$  3  $\sqrt{3}$   $\sqrt{\frac{1}{10}}$  in om VoiceMail in te schakelen.
- 3 Wacht tot u de kiestoon hoort.
- 4 Leg de hoorn neer.
- > VoiceMail is ingeschakeld. Als iemand u nu belt en u de hoorn niet binnen 20 seconden (4 à 5 belsignalen) opneemt, wordt de beller verbonden met VoiceMail. De beller hoort de begroeting en kan vervolgens een bericht inspreken.

## *Controleren of VoiceMail is ingeschakeld*

Als u wilt weten of VoiceMail is ingeschakeld en op uw Bordeaux 200HV is geen adapter aangesloten, neem dan de hoorn van de haak. Als VoiceMail is ingeschakeld, gaat het controlelampje  $\boxdot$  continu branden.

Als op uw Bordeaux 200HV wel een adapter is aangesloten en VoiceMail is ingeschakeld, brandt het controlelampje  $\boxtimes$  altijd.

## **4.3 VoiceMail-berichten beluisteren**

Als het controlelampje  $\boxtimes$  langzaam knippert, heeft iemand tijdens uw afwezigheid gebeld. Het lampje knippert ook als de beller niets heeft ingesproken.

VoiceMail kan maximaal 20 berichten opslaan van elk 2 minuten. Niet-beluisterde berichten worden 21 dagen bewaard. Beluisterde en opgeslagen berichten worden 3 dagen bewaard. Wis opgeslagen berichten regelmatig, zodat VoiceMail niet vol kan raken.

#### *Beluisteren vanaf eigen telefoonnummer*

- 1 Neem de hoorn op.
- 2 Toets het nummer van VoiceMail in: 0842-333.
- > U hoort het aantal oude en nieuwe berichten.
- 3 Volg de gesproken instructies om de berichten te beluisteren.
- 4 Leg de hoorn neer.
- > Als op de Bordeaux 200HV een adapter is aangesloten, gaat het controlelampje  $\heartsuit$  continu branden. Als de Bordeaux 200HV werkt met batterijen, gaat het controlelampje uit.

### **Tip**

U kunt het telefoonnummer van VoiceMail in het nummergeheugen van de Bordeaux 200HV opslaan (zie paragraaf 3.1 en 3.3).

### *Beluisteren vanaf een ander telefoonnummer*

- 1 Bel uw eigen telefoonnummer (niet gratis).
- > Na 4 à 5 belsignalen krijgt u verbinding met VoiceMail.
- 2 Toets tijdens de begroeting  $\mathbb F$  in.
- 3 Toets uw pincode in.
- > U hoort het aantal oude en nieuwe berichten.
- 4 Volg de gesproken instructies om de berichten te beluisteren.
- 5 Leg de hoorn neer.
- 6 Het controlelampje  $\oslash$  op de Bordeaux 200HV blijft knipperen. Zie paragraaf 4.4 om het lampje uit te schakelen.

### **4.4 VoiceMail-lampje laten stoppen met knipperen**

Als u een ingesproken bericht hebt beluisterd vanaf een ander telefoonnummer, zal op de Bordeaux 200HV het controlelampje  $\triangleright$  blijven knipperen. U kunt het knipperen stoppen door de hoorn van de Bordeaux 200HV op te nemen, VoiceMail te bellen (0842-333) en de hoorn neer te leggen.

### **4.5 VoiceMail-instellingen wijzigen**

Via VoiceMail kunt u een persoonlijke begroeting inspreken, een standaardbegroeting selecteren, uw naam wijzigen of een meldtekst inspreken. Als u een meldtekst inspreekt, horen bellers alleen deze meldtekst en kunnen zij geen bericht inspreken.

- 1 Neem de hoorn op.
- 2 Bel het telefoonnummer 0842-333. U hoort het aantal oude en nieuwe berichten.
- 3 Volg de gesproken instructies.

## **4.6 VoiceMail uitschakelen**

- 1 Neem de hoorn op.
- 2 Toets de code  $\boxed{\text{#}6\boxed{1}}$  in.
- > Wacht tot u de kiestoon hoort.
- 3 Leg de hoorn neer.
- > VoiceMail is uitgeschakeld. Zie voor het opnieuw inschakelen van VoiceMail paragraaf 4.2.

NummerWeergave is een dienst van KPN Telecom. Met Nummer-Weergave kunt u zien door wie u wordt gebeld voordat u het gesprek aanneemt. Het telefoonnummer van de beller verschijnt in het display van de Bordeaux 200HV, zodat u zelf kunt bepalen of u het gesprek wilt aannemen. Het telefoonnummer van de beller wordt automatisch opgeslagen in een geheugen, de bellerslijst. In de bellerslijst van de Bordeaux 200HV kunnen maximaal 120 telefoonnummers van maximaal 20 karakters opgeslagen worden. Op deze manier weet u altijd door wie u gebeld bent tijdens uw afwezigheid.

Als u zelf iemand belt die gebruik maakt van NummerWeergave, verschijnt uw telefoonnummer ook in het display van de telefoon van uw gesprekspartner voordat deze de hoorn opneemt. Als u niet wilt dat uw telefoonnummer voorafgaand aan het gesprek in het display van uw gesprekspartner verschijnt, kunt u NummerWeergave voor de duur van het gesprek blokkeren.

#### **5.1 NummerWeergave aanvragen**

U kunt NummerWeergave telefonisch aanvragen. Bel gratis 0800-0429 en volg de gesproken instructies.

#### **5.2 NummerWeergave gebruiken**

- > Iemand probeert u te bellen. De Bordeaux 200HV gaat over. In het display van de Bordeaux 200HV verschijnt het telefoonnummer van de beller. Als het telefoonnummer met naam voorkomt in het nummergeheugen van de Bordeaux 200HV, verschijnt ook de naam. Daarnaast verschijnt in het display als het gaat om een nieuwe beller. Als dezelfde beller vaker gebeld heeft, verschijnt in het display  $\triangle$ .
- > De telefoon gaat over.
- 1 Neem de hoorn op of druk op  $\boxed{q}$  om het gesprek te beantwoorden.
- > Het telefoonnummer van de beller verdwijnt uit het display.

### **Let op!**

In een aantal gevallen verschijnt in het display in plaats van het telefoonnummer **0000000000** . Dit kan bijvoorbeeld betekenen dat de beller NummerWeergave heeft geblokkeerd of dat hij vanuit een telefooncel of vanuit het buitenland belt.

#### **Let op!**

Als het telefoonnummer en de naam van de beller zijn opgeslagen in het nummergeheugen, verschijnt in het display in plaats van het telefoonnummer de naam van de beller. Dit gebeurt alleen wanneer in het nummergeheugen ook het netnummer is opgeslagen. Het is daarom noodzakelijk altijd het volledige telefoonnummer te programmeren.

#### **Let op!**

Als een telefoonnummer onder twee verschillende namen in het nummergeheugen is opgeslagen, verschijnt de naam waarvan de voorletter het eerst voorkomt in het alfabet.

## **5.3 Beller terugbellen**

De telefoonnummers van de laatste 120 bellers worden automatisch opgeslagen in de bellerslijst. De telefoonnummers mogen uit maximaal 20 karakters bestaan. Met de Bordeaux 200HV kunt u de opgeslagen telefoonnummers bekijken en terugbellen. Op deze manier weet u altijd wanneer en door wie u gebeld bent. Als er nieuwe bellers zijn waarvan u het nummer nog niet hebt bekeken, knippert het controlelampje bij de toets **BELLERS**.

In de bellerslijst kunnen 120 telefoonnummers worden opgeslagen. Als de bellerslijst 120 telefoonnummers bevat en u opnieuw gebeld wordt, wordt het oudste nummer uit de bellerslijst gewist.

#### *Opgeslagen telefoonnummers bekijken en terugbellen*

- > Als er nieuwe bellers zijn, knippert het controlelampje **BELLERS**.
- 1 Druk op **BELLERS**.
- > In het display verschijnt het aantal nieuwe bellers, bijvoorbeeld **003 NIEUWE NRS.** als er drie nieuwe bellers zijn.
- 2 Druk op  $\sqrt{\bullet}$  om te bladeren door de bellerslijst.
- > Het telefoonnummer van de laatste beller verschijnt in het display. Als het telefoonnummer en de naam van de beller zijn opgeslagen in de bellerslijst, verschijnt in het display ook de naam van de beller. Daarnaast verschijnt in het display als het gaat om een nieuwe beller. Als dezelfde beller vaker gebeld heeft, verschijnt in het display  $\blacksquare$ .
- 3 Druk op DATUM/TIJD om de datum en het tijdstip waarop de beller gebeld heeft te bekijken.
- 4 Druk op **BELLEN**.
- > Het telefoonnummer wordt handenvrij gebeld.
- 5 Neem de hoorn op om het gesprek via de hoorn te voeren.

### **5.4 Telefoonnummers wissen**

### *Telefoonnummer wissen*

- 1 Druk op **BELLERS**.
- > In het display verschijnt het aantal nieuwe bellers.
- 2 Druk op  $\sqrt{\bullet}$  om te bladeren door de bellerslijst.
- > Het telefoonnummer van de laatste beller verschijnt in het display. Als het telefoonnummer en de naam van de beller zijn opgeslagen in de bellerslijst, verschijnt in het display ook de naam van de beller.
- 3 Druk op **WISSEN**.
- > In het display verschijnt **NUMMER WISSEN?**.
- 4 Druk op **WISSEN**.
- > In het display verschijnt **NUMMER GEWIST**. Het telefoonnummer is gewist.

### *Alle telefoonnummers wissen*

- 1 Druk op **BELLERS**.
- > In het display verschijnt het aantal nieuwe bellers.
- 2 Druk op  $\sqrt{\bullet}$  om te bladeren door de bellerslijst.
- > Het telefoonnummer van de laatste beller verschijnt in het display. Als het telefoonnummer en de naam van de beller zijn opgeslagen in de bellerslijst, verschijnt in het display ook de naam van de beller.
- 3 Druk ongeveer vijf seconden op **WISSEN**.
- > In het display verschijnt **ALLE NRS WISSEN?**.
- 4 Druk op **WISSEN**.
- > In het display verschijnt **ALLE NRS GEWIST**.

## **Let op!**

Als u de bellerslijst bekijkt en er zijn geen telefoonnummers zijn opgeslagen, dan verschijnt in het display **000 NIEUWE NRS**.

## **5.5 Telefoonnummer uit bellerslijst opslaan in nummergeheugen**

U kunt telefoonnummers uit de bellerslijst opslaan onder een geheugentoets of in het nummergeheugen van de Bordeaux 200HV.

- > De hoorn ligt op het toestel.
- 1 Druk op **PROG**.
- > In het display verschijnt **PROGRAMMEER :**.
- 2 Druk op **BELLERS**.
- > In het display verschijnt het aantal nieuwe bellers.
- 3 Druk op  $\sqrt{\bullet}$  om te bladeren naar het gewenste telefoonnummer.
- 4 Druk op **PROG**.
- > In het display verschijnt **NAAM ?**.
- 5 Toets de gewenste naam in. Zie hoofdstuk 3, pagina 17. Als u geen naam wilt intoetsen, ga dan verder met stap 5.
- 6 Druk op **PROG**.
- > In het display verschijnt **GEHEUGENPLAATS ?**.
- 7 Druk op de gewenste geheugentoets. U hebt 3 mogelijkheden:
	- Druk op  $\boxed{M1}$   $\boxed{-M8}$  om de naam en het nummer op een geheugentoets op te slaan.
	- of
	- Druk op  $\sqrt{\bullet}$  als u de naam en het telefoonnummer automatisch op de eerst beschikbare geheugenplaats wilt opslaan.
	- of
	- Toets de gewenste geheugenplaats in van 3 cijfers als u zelf de geheugenplaats wilt bepalen  $(\sqrt{0} \sqrt{9})$  tot en met  $1\sqrt{2|4}$ ). Toets altijd 3 cijfers in. Bijvoorbeeld  $\sqrt{0|1|7}$  als u een telefoonnummer wilt opslaan op geheugenplaats 17.
- > Er kunnen 2 situaties ontstaan:
	- In het display verschijnt **PLAATS NR … OK** en telefoonnummer is opgeslagen. Ga verder met stap 9.
	- of
	- Als de geheugenplaats niet beschikbaar is verschijnt in het display **OVERSCHRIJVEN?**. Ga dan verder met stap 8.
- 8 U hebt 2 mogelijkheden:
	- Druk op **PROG** als u de naam en het telefoonnummer wilt overschrijven. In het display verschijnt **PLAATS NR ... OK**. De naam en het telefoonnummer zijn opgeslagen. Ga verder met stap 9.
	- of
	- Druk op **WISSEN** als u de naam en het telefoonnummer op een andere geheugenplaats wilt opslaan. In het display verschijnt **GEHEUGENPLAATS?**. Ga terug naar stap 7 en volg de instructies.
- 9 Druk op **DATUM/TIJD** om te stoppen met programmeren.
- > Het telefoonnummer en de naam zijn opgeslagen.

## **5.6 NummerWeergave blokkeren**

Als u iemand belt die gebruik maakt van NummerWeergave, verschijnt uw telefoonnummer in het display van de telefoon van uw gesprekspartner voordat deze de hoorn opneemt. Uw telefoonnummer wordt ook weergegeven wanneer u zelf geen abonnement op NummerWeergave hebt. Als u niet wilt dat uw nummer voorafgaand aan een gesprek in het display van uw gesprekspartner wordt weergegeven, kunt u NummerWeergave voor de duur van het gesprek blokkeren. Het tijdelijk blokkeren van NummerWeergave is gratis.

- 1 Neem de hoorn op.
- > U hoort de kiestoon.
- 2 Toets code  $\sqrt{\frac{3}{1}x}$  in.
- 3 Toets het gewenste telefoonnummer in.
- > Het telefoonnummer wordt gebeld. De weergave van uw telefoonnummer is voor de duur van het gesprek geblokkeerd.

## **Let op!**

Als u een telefoonnummer uit het nummergeheugen of uit de bellerslijst wilt terugbellen, kunt u de weergave van dat nummer niet blokkeren.

## **6 Meer telecommunicatie-apparatuur in huis**

#### **6.1 Maximumaantal toestellen**

Op het telefoonstopcontact van de buitenlijn kunt u een beperkt aantal toestellen aansluiten, omdat de buitenlijn een belastingsmaximum heeft. Op de onderkant van de toestellen vindt u een sticker. Op deze sticker staat de belastingsfactor van dat toestel. De Bordeaux 200HV heeft belastingsfactor 37,5. De belastingsfactoren van de toestellen die op de buitenlijn zijn aangesloten, mogen bij elkaar opgeteld niet hoger zijn dan 125. Dit is het belastingsmaximum van de buitenlijn. Als de som van de belastingsfactoren hoger is dan 125, is het mogelijk dat van één of meer toestellen het belsignaal niet meer functioneert. Dit probleem kunt u oplossen met een huiscentrale van KPN Telecom.

#### **Let op!**

Als op de sticker achterop een toestel niet de belastingsfactor maar de aansluitfactor staat vermeld, dan moet u deze aansluitfactor met 25 vermenigvuldigen om de belastingsfactor van dat toestel uit te rekenen. Een toestel met aansluitfactor 1 heeft dus belastingsfactor 25.

#### **6.2 Extra telefoon, antwoordapparaat of modem**

Op de Bordeaux 200HV kan een tweede apparaat aangesloten worden, bijvoorbeeld een antwoordapparaat of een modem. In combinatie met een modem kunt u de Bordeaux 200HV gebruiken om data, dus bestanden vanuit de computer, te verzenden.

- 1 Steek de ministekker van het extra apparaat in het aansluitpunt **AUX** aan de achterkant van het toestel (zie afbeelding 4).
- > U hoort een klik als de ministekker goed vastzit.

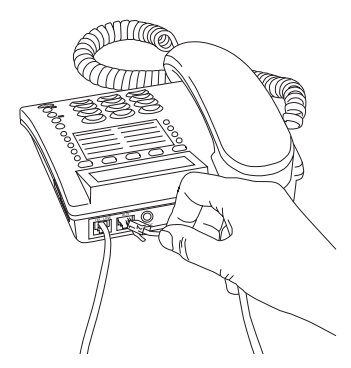

Afbeelding 4: Een tweede apparaat aansluiten

#### **Let op!**

Het tweede apparaat staat nu parallel aan de Bordeaux 200HV aangesloten op de telefoonlijn. Dit betekent dat de verbinding van het tweede apparaat niet verbroken zal worden wanneer de hoorn van de Bordeaux 200HV wordt opgenomen.

#### **6.3 ISDN-aansluiting**

#### *Doorschakelen en VoiceMail*

Als u de Bordeaux 200HV gebruikt in combinatie met ISDN-apparatuur, kan het gebeuren dat doorschakelen of VoiceMail niet werkt. U krijgt dan geen verbinding of een verkeerde verbinding. Dit kunt u voorkomen door andere doorschakelcodes te programmeren. Raadpleeg voor de juiste doorschakelcodes de gebruiksaanwijzing van uw ISDN-apparaat.

#### **6.4 Huis- of bedrijfscentrale**

Omdat de Bordeaux 200HV bij het bellen van telefoonnummers gebruik maakt van tonen, kunt u de Bordeaux 200HV alleen aansluiten op huis- en bedrijfscentrales die ook met tonen werken (toonkiezen).

U kunt de Bordeaux 200HV niet aansluiten op centrales die met pulsen werken (pulskiezen). Raadpleeg ook de gebruiksaanwijzing van uw huis- of bedrijfscentrale.

#### **Maximumaantal toestellen**

Houd er rekening mee dat u op één telefoonlijn maar een beperkt aantal apparaten kunt aansluiten (zie paragraaf 6.1). Voor huis- en bedrijfscentrales geldt vaak een lagere waarde voor de som van de belastingsfactoren of aansluitfactoren. Dit kan betekenen dat u maar één toestel op een interne lijn van uw centrale kunt aansluiten. Raadpleeg hiervoor de gebruiksaanwijzing van uw huis- of bedrijfscentrale.

#### **Nummergeheugen**

Als u de Bordeaux 200HV hebt aangesloten op een huis- of bedrijfscentrale, kan het gebeuren dat u geen opgeslagen telefoonnummers kunt bellen. U krijgt dan geen verbinding of een verkeerde verbinding. Dit kunt u voorkomen door eenmalig het nummer voor de buitenlijn en -indien nodig- een kiestoonpauze te programmeren. Bij ieder opgeslagen telefoonnummer dat u belt worden dan automatisch eerst het nummer voor de buitenlijn gekozen en eventueel een kiestoonpauze. Het nummer voor de buitenlijn is meestal 0. U kunt een kiestoonpauze programmeren door op HERHAAL te drukken.

#### **Let op!**

Programmeer geen nummer voor de buitenlijn of een kiestoonpauze als u ook interne telefoonnummers hebt opgeslagen in het nummergeheugen. Sla dan voor een extern telefoonnummer het nummer voor de buitenlijn op en -indien noodzakelijk- een kiestoonpauze.

*Nummer voor de buitenlijn en kiestoonpauze programmeren*

- > De hoorn ligt op het toestel.
- 1 Druk op **PROG**.
- > In het display verschijnt **PROGRAMMEER:**
- 2 Druk op 2 keer op **BELLEN**.
- > In het display verschijnt **BUITENLIJN NR.**.
- 3 Toets het nummer voor de buitenlijn in (maximaal 3 cijfers) en druk indien nodig op **HERHAAL** voor een kiestoonpauze.
- > Het nummer verschijnt in het display op de eerste regel.
- 4 Druk op **PROG**.
- > Het nummer voor de buitenlijn en de kiestoonpauze zijn opgeslagen. In het display verschijnen de datum en de tijd.

#### *Nummer voor de buitenlijn wijzigen*

- > De hoorn ligt op het toestel.
- 1 Druk op **PROG**.
- > In het display verschijnt **PROGRAMMEER:**
- 2 Druk 2 keer op **BELLEN**.
- > In het display verschijnt op de eerste regel het geprogrammeerde nummer voor de buitenlijn. Het eerste cijfer knippert. Op de tweede regel verschijnt **BUITENLIJN NR.**.
- 3 Toets het nummer voor de buitenlijn in (maximaal 3 cijfers) en druk indien nodig op **HERHAAL** voor een kiestoonpauze.
- > Het nummer verschijnt in het display op de eerste regel.
- 4 Druk op **PROG**.
- > Het nummer voor de buitenlijn is opgeslagen. In het display verschijnen de datum en de tijd.

## *Nummer voor de buitenlijn wissen*

- 1 Druk op **PROG**.
- > In het display verschijnt **PROGRAMMEER:**
- 2 Druk 2 keer op **BELLEN**.
- > In het display verschijnt op de eerste regel het geprogrammeerde nummer voor de buitenlijn. Het eerste cijfer knippert. Op de tweede regel verschijnt **BUITENLIJN NR.**.
- 3 Druk op **WISSEN**.
- > In het display verschijnt **NUMMER WISSEN?**.
- 4 Druk binnen 2 seconden nogmaals op **WISSEN**.
- > In het display verschijnt **NUMMER GEWIST**. Het nummer voor de buitenlijn is gewist.
- 5 Druk op **DATUM/TIJD** om te stoppen met programmeren.

### **Telefoonnummer herhalen**

Als u de Bordeaux 200HV hebt aangesloten op een huis- of bedrijfscentrale, kan het gebeuren dat het herhalen van het laatstgekozen telefoonnummer niet functioneert. U krijgt dan geen verbinding of een verkeerde verbinding. Dit kunt u voorkomen door na het intoetsen van het nummer voor de buitenlijn een kiestoonpauze in te voegen. Daarna kunt u het telefoonnummer gewoon herhalen met **HERHAAL**.

- 1 Neem de hoorn op.
- 2 Toets het nummer van de buitenlijn in (meestal 0).
- 3 Druk op **HERHAAL** om een kiestoonpauze in te voegen.
- 4 Toets het gewenste telefoonnummer in.

> Als de telefoon bezet is, kunt u het telefoonnummer later herhalen door op FIERHAAL te drukken.

#### **NummerWeergave**

Niet alle huis- en bedrijfscentrales zijn geschikt voor NummerWeergave. Raadpleeg de gebruiksaanwijzing van uw huis- of bedrijfscentrale of bel met GebruikService van KPN Telecom, telefoonnummer 0900-8642 (niet gratis).

Als u de Bordeaux 200HV hebt aangesloten op een huis- of bedrijfscentrale, kan het gebeuren dat het bellen van nummers uit de bellerslijst niet functioneert. U krijgt dan geen verbinding of een verkeerde verbinding. Dit kunt u voorkomen door een nummer voor de buitenlijn te te programmeren. Daarna kunt u telefoonnummers uit de bellerslijst bellen door het telefoonnummer te selecteren en op **BELLEN** te drukken. Het is niet nodig om eerst het nummer van de buitenlijn in te toetsen. Zie voor het programmeren van een nummer voor de buitenlijn pagina 35, Nummer voor de buitenlijn en kiestoonpauze programmeren.

#### **Wachtstand en doorverbinden**

Voor de functies wachtstand en doorverbinden maakt uw huis- of bedrijfscentrale gebruik van flashsignalen of van aardsignalen. U kunt alleen gebruik maken van deze functies als uw telefoon van dezelfde signalen gebruik maakt als de centrale. Omdat de Bordeaux 200HV gebruik maakt van flashsignalen, functioneert de Bordeaux 200HV alleen in combinatie met een huis- of bedrijfscentrale die ook met flashsignalen werkt. Als uw centrale met aardsignalen werkt, dan kunt u met de Bordeaux 200HV geen gebruik maken van de functies wachtstand en doorverbinden. Als uw huisof bedrijfscentrale met flashsignalen werkt, kunt u de wachtstand inschakelen en doorverbinden door op FLASH te drukken. Bij sommige huis- of bedrijfscentrales werken de functies wachtstand en doorverbinden op een andere manier dan met de FLASH-toets. Raadpleeg ook de gebruiksaanwijzing van uw huis- of bedrijfscentrale.

#### **WisselGesprek**

Niet alle huis- of bedrijfscentrales zijn geschikt voor WisselGesprek en NummerWeergave. Raadpleeg de gebruiksaanwijzing van uw huis of bedrijfscentrale of bel met GebruikService van KPN Telecom, telefoonnummer 0900-8642 (niet gratis).

## **7 Tips bij problemen**

#### **7.1 Onderhoud**

U kunt de Bordeaux 200HV schoonmaken met een enigszins vochtige of antistatische doek. Gebruik geen wrijfwas of andere chemische middelen, omdat die het materiaal kunnen aantasten. Houd het toestel niet onder de kraan.

#### **7.2 Problemen oplossen**

Controleer eerst of de handelingen voor het gebruiksklaar maken van de Bordeaux 200HV correct zijn uitgevoerd.

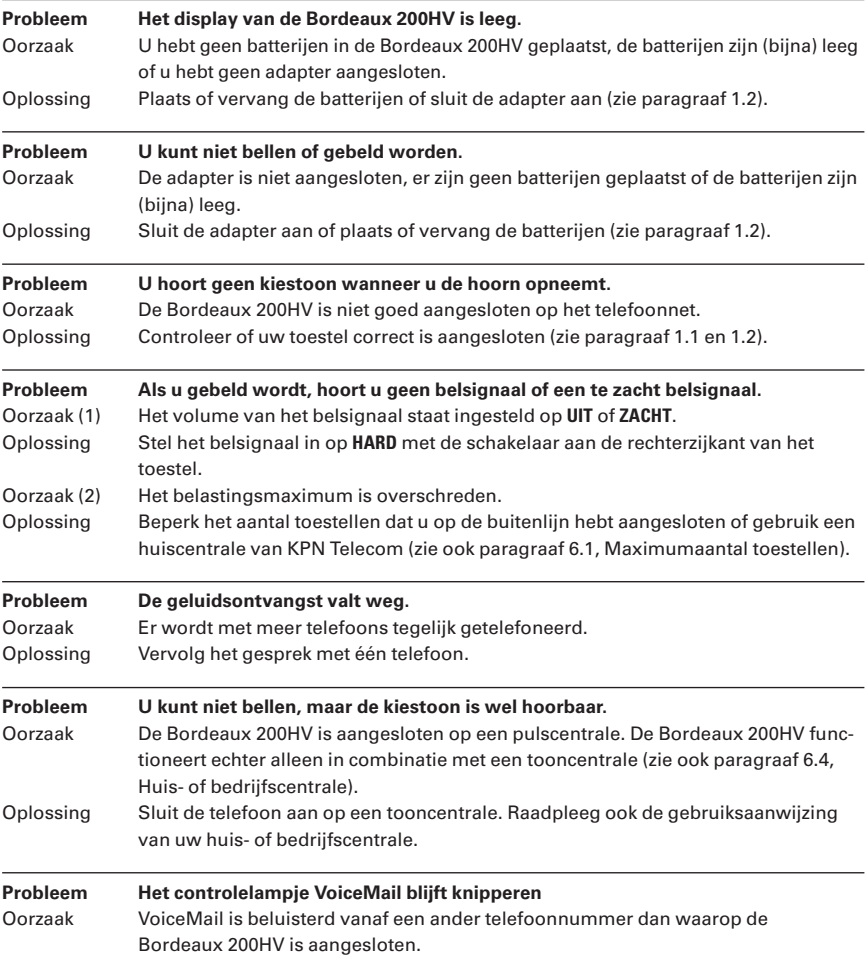

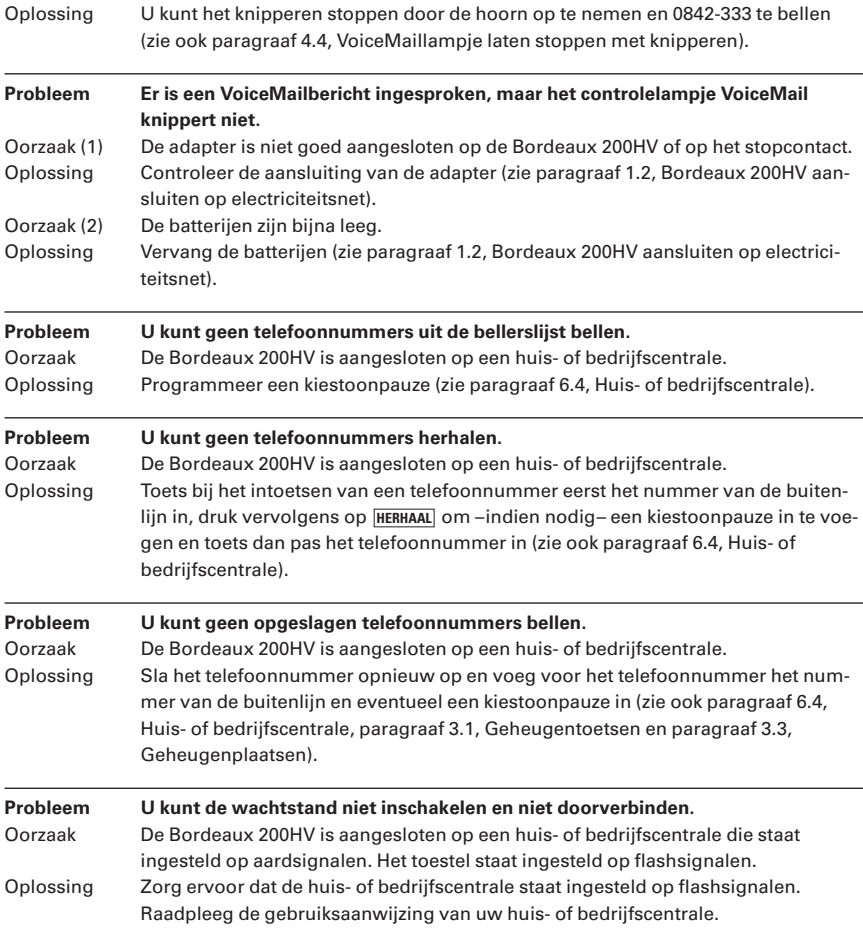

Als u het probleem niet kunt verhelpen, kunt u de internet-site van de GebruikService van KPN Telecom raadplegen. Het adres is: *www.kpn.com* trefwoord: *gebruikservice*

Of bel met de GebruikService van KPN Telecom, telefoonnummer 0900-8642 (niet gratis).

U kunt ook met het toestel en bijbehorende onderdelen naar het verkooppunt gaan. Neem het ingevulde garantiebewijs en de aankoopbon mee als het toestel nog onder de garantie valt.

Als u door een storing op de buitenlijn niet kunt bellen of gebeld kunt worden, kunt u via een andere telefoonaansluiting bellen met 0800-0407 (gratis) of naar het verkooppunt gaan.

## **Technische gegevens**

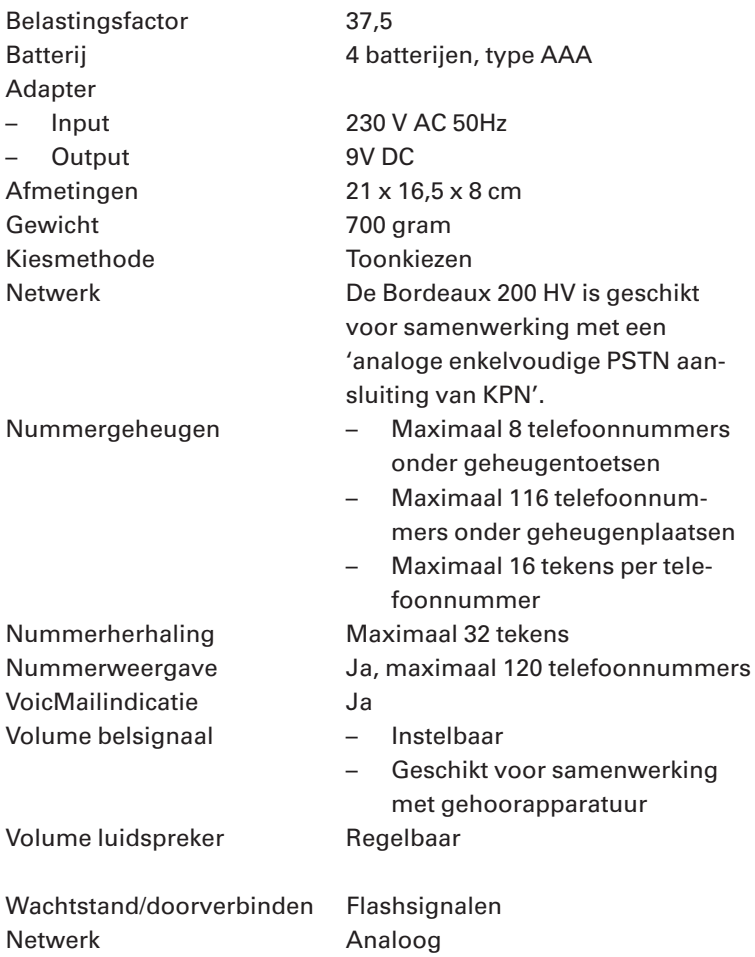

## **Verkorte gebruiksaanwijzing**

#### **Telefoneren**

- Bellen: hoorn opnemen, gewenste telefoonnummer.
- Bellen met nummercontrole: gewenste telefoonnummer, **BELLEN**.
- Handenvrij bellen:  $\boxed{1}$ , gewenste telefoonnummer.
- Gebeld worden: Hoorn opnmemen of  $\boxed{0}$ .
- Verbinding verbreken: hoorn terugleggen op toestel/haakcontact indrukken of  $\Box$ .
- Laatstgekozen telefoonnummer herhalen: hoorn opnemen of  $\boxed{\mathbb{q}}$  , **HERHAAL**).
- Laatstgekozen telefoonnummer wissen: hoorn opnemen of  $\boxed{q}$ , willekeurige cijfertoets.
- Volume belsignaal instellen: schakelaar **BELSIGNAAL** aan rechterzijkant van toestel.
- Volume luidspreker instellen: Volumeregelaar  $\overline{=}$  aan de rechterzijkant van toestel.
- Wisselen tussen bellen via de hoorn en handenvrij bellen:  $\boxed{\mathbb{q}}$ .
- $-$  Wisselen tussen 2 gesprekken: **FLASH**.
- Datum /tijd instellen: PROG, DATUM/TIJD, gewenste datum en tijd.
- Contrast display instellen: **PROG**, **BELLEN**, 1/2/3/4, **PROG**.

#### **Nummergeheugen**

*Geheugentoetsen*

- Telefoonnummer opslaan: PROG, gewenste telefoonnummer, PROG, gewenste naam, PROG, **M1**  $\overline{\phantom{a}}$  **M8**  $\overline{\phantom{a}}$  **DATUM/TIJD** .
- Opgeslagen telefoonnummer bellen: hoorn opnemen, M1 M8.
- $-$  Opgeslagen telefoonnummer handenvrij bellen:  $\boxed{M1}$   $\boxed{-M8}$ , BELLEN.  $\mathsf{Of}: \Box \Box$ ,  $\Box \mathsf{M1}$  -  $\Box \mathsf{M8}$ .
- $-$  Opgeslagen telefoonnummer of naam wijzigen: gewenste geheugentoets  $\overline{\text{M1}}$   $\overline{\text{M8}}$  ,  $\overline{\text{PR0G}}$  , **WISSEN**, gewenste telefoonnummer, **PROG**, gewenste naam, PROG, DATUM/TIJD.
- $-$  Opgeslagen telefoonnummer en naam wissen: gewenste geheugentoets  $\lceil$  M1  $\rceil$   $\lceil$  M8  $\rceil$  ,  $\lceil$  WISSEN  $\rceil$  ,  $WISSEN$ , DATUM/TIJD.

#### *Geheugenplaatsen*

- Telefoonnummer opslaan: <mark>[PROG</mark>], gewenste telefoonnummer, [PROG], gewenste naam, [PROG], gewenste geheugenplaats **009** t/m 124 of  $\blacktriangledown$ , **DATUM/TIJD**.
- Opgeslagen telefoonnummer bellen: hoorn opnemen, **BELLEN** plus eerste letter gewenste naam of  $\nabla$  /  $\blacktriangle$  , **BELLEN**.
- Opgeslagen telefoonnummer handenvrij bellen: **BELLEN** plus eerste letter gewenste naam of  $\sqrt{\blacktriangle}$ , BELLEN.
- Opgeslagen telefoonnummer of naam wijzigen: <mark>BELLEN</mark> plus eerste letter gewenste naam of  $\sqrt{2}$ , **PROG** , wissen , gewenste telefoonnummer, **PROG** , gewenste naam, **PROG** , **DATUM/TIJD** .
- Opgeslagen telefoonnummer en naam wissen: **BELLEN** plus eerste letter gewenste naam of  $\sqrt{a}$  , wissen , wissen , datum/tijd .

#### **VoiceMail**

- Aanmelden bij VoiceMail: hoorn opnemen, 0842-333, instructies volgen.
- VoiceMail inschakelen: hoorn opnemen,  $\mathbb{F}[\widehat{\mathfrak{s}}[1]\mathbb{F}[0]$   $\mathfrak{s}[4]$  2  $\overline{3}$   $\overline{3}$   $\overline{3}$   $\overline{4}$ , wachten op kiestoon, hoorn neerleggen.
- Berichten beluisteren vanaf eigen telefoon: hoorn opnemen, 0842-333, instructies volgen.
- Berichten beluisteren vanaf andere telefoon: hoorn opnemen, eigen telefoonnummer,  $\ddot{*}$ , pincode, instructies volgen.
- VoiceMaillampje laten stoppen met knipperen: hoorn opnemen, 0842-333.
- VoiceMail-instellingen wijzigen: hoorn opnemen, 0842-333, instructies volgen.
- VoiceMail uitschakelen: hoorn opnemen, /61/, wachten op kiestoon, hoorn neerleggen.

#### **NummerWeergave**

- NummerWeergave aanvragen: 0800-0429 bellen, instructies volgen.
- $-$  Opgeslagen telefoonnummer bekijken en terugbellen: **BELLERS** ,  $\blacktriangledown$  , **DATUM/TIJD** , **BELLEN** .
- $-$  Telefoonnummer wissen: **BELLERS** ,  $\blacktriangledown$  , **WISSEN** , WISSEN .
- $-$  Alle telefoonnummers wissen: **BELLERS** ,  $\blacktriangledown$  , druk 5 seconden op  $\boxed{\text{wissen}}$  ,  $\boxed{\text{wissen}}$  .
- $-$  Telefoonnummer opslaan in nummergeheugen: PROG, BELLERS,  $\blacktriangledown$  voor gewenste telefoonnummer,  $\overline{PROG}$ , naam, gewenste geheugenplaats  $\overline{M1}$   $\overline{MS}$  of  $\overline{O}$   $\overline{O}$   $\overline{9}$   $\overline{9}$   $\overline{M}$   $\overline{124}$  of  $\overline{9}$ , . **DATUM/TIJD**
- NummerWeergave blokkeren: hoorn opnemen of  $\boxed{1}$ ,  $\boxed{3}$  1 $\boxed{*}$ , gewenste telefoonnummer.

#### **Huis- of bedrijfscentrale**

- $-$  Nummer voor de buitenlijn en kiestoonpauze programmeren/wijzigen: **FROG** , BELLEN , BELLEN , gewenste nummer, indien noodzakelijk: **HERHAAL**, PROG.
- $-$  Nummer voor de buitenlijn wissen: **[PROG**], **BELLEN** |, **BELLEN** |, **WISSEN** |, **WISSEN** |, **DATUM/TIJD**.
- Wachtstand/doorverbinden: FLASH].

## **Andere diensten van KPN Telecom**

#### **Direct doorschakelen**

Met direct doorschakelen kunt u inkomende gesprekken automatisch laten doorschakelen naar een ander telefoonnummer. Als iemand vervolgens uw telefoonnummer belt, gaat niet uw telefoon over, maar de telefoon waarnaar u hebt doorgeschakeld. Op deze manier bent u ook bereikbaar wanneer u zich op een ander adres bevindt.

*Direct doorschakelen inschakelen:* ?21? *intoetsen, gewenste telefoonnummer intoetsen, op*  $\overline{\text{#}}$  *drukken.* 

#### **Doorschakelen bij geen gehoor**

Met doorschakelen bij geen gehoor kunt u inkomende gesprekken automatisch laten doorschakelen naar een ander telefoonnummer. De inkomende gesprekken worden alleen doorgeschakeld wanneer u de telefoon niet opneemt. Als iemand uw telefoonnummer belt en u de hoorn niet binnen 4 à 5 belsignalen opneemt, gaat de telefoon over waarnaar u hebt doorgeschakeld. Op deze manier kunnen bellers altijd iemand bereiken.

*Doorschakelen bij geen gehoor inschakelen:*  $\mathbb{F}[\widehat{\mathbf{b}}|1]\mathbb{F}$  *intoetsen, gewenste telefoonnummer intoetsen, op*  $\#$  *drukken. Doorschakelen bij geen gehoor uitschakelen:*  $\frac{1}{\| \cdot \| \cdot \| \cdot \| \cdot \| \cdot}$  *intoetsen.* 

#### **NaamBellen**

Met NaamBellen kunt u bepaalde bedrijven en instellingen 'bellen met letters'; een groot gedeelte van een telefoonnummer wordt vervangen door een woord, bijvoorbeeld 0800-PRIMAFOON. Toets 2 tot en met 9 op uw telefoon staan voor verschillende letters uit het alfabet. Op deze manier hoeft u alleen de naam van het bedrijf te onthouden. NaamBellen werkt alleen als een bedrijf zich daarvoor heeft aangemeld en als het telefoonnummer begint met 0800, 0900, 0906 of 0909.

*Informatie over NaamBellen: www.kpn.com trefwoord naambellen*

### **Telegeheugen**

Met Telegeheugen kunt u een bericht inspreken voor uzelf. Op het tijdstip dat u zelf hebt ingesteld, wordt u gebeld met uw eigen bericht. Op deze manier kunt u nooit meer iets vergeten. *Telegeheugen inschakelen: 0900-9366 (niet gratis).*

#### **TeleBericht®**

Met TeleBericht kunt u een bericht inspreken voor een tot 11 personen. Op deze manier hoeft u nooit meer 11 personen apart te bellen met hetzelfde bericht en kunt u ook een bericht voor iemand achterlaten die niet thuis is.

*Telebericht inschakelen: 0900-9303 (niet gratis).*

#### **TeleWekker**

Met TeleWekker kunt u uzelf laten wekken door de telefoon op het tijdstip dat u zelf hebt ingesteld. Op deze manier kunt u zich nooit meer verslapen.

*TeleWekker inschakelen: 0900-9266 bellen (niet gratis).*

## **ToetsBijBezet**

Met ToetsBijBezet kunt u de openbare centrale gratis opdracht geven terug te bellen als u een bezet telefoonnummer belt. Als u de bezettoon hoort, dan toetst u eenvoudig een 5 in en legt u de hoorn neer. Zodra het telefoonnummer niet meer bezet is, gaat uw telefoon over. Als u de hoorn opneemt, wordt het eerder gekozen telefoonnummer automatisch teruggebeld. Op deze manier hoeft u niet steeds het telefoonnummer te herhalen.

*Informatie over ToetsBijBezet: 0800-0402 (gratis) of 0800-0403 (gratis).*

### **WisselGesprek®**

Als u een abonnement hebt op WisselGesprek, kunt u tijdens een telefoongesprek een tweede telefoontje aannemen. U kunt net zo vaak wisselen tussen 2 gesprekspartners als u zelf wilt. Met WisselGesprek bent u dus ook bereikbaar wanneer u in gesprek bent.

*WisselGesprek aanvragen: 0800-0402 bellen (gratis).*

# **Trefwoordenlijst**

#### **A**

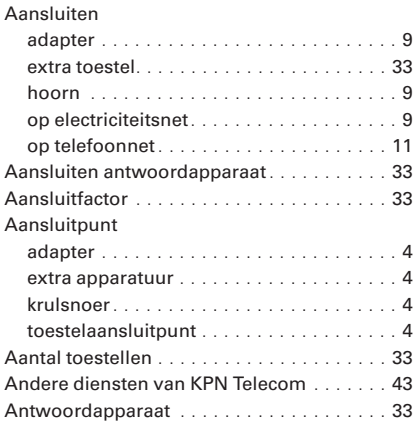

#### **B**

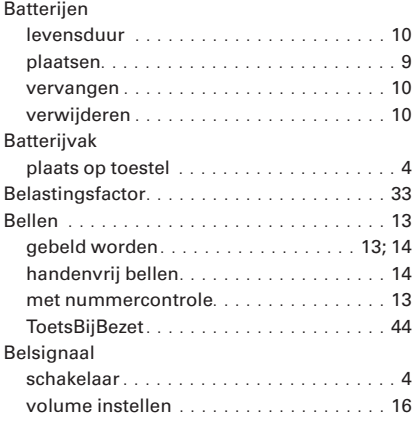

## **C**

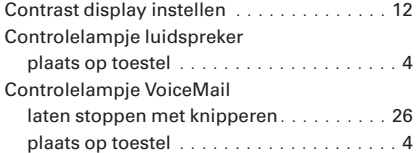

#### **D**

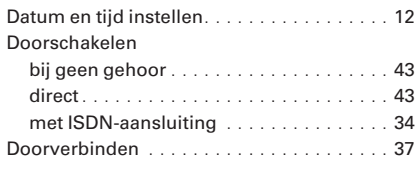

## **E**

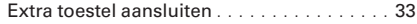

## **G**

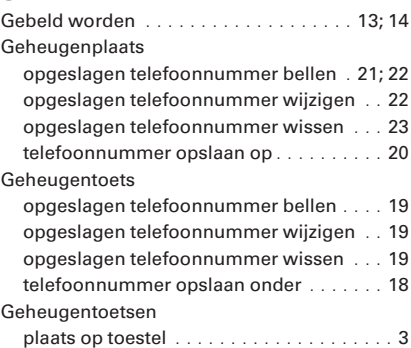

#### **H**

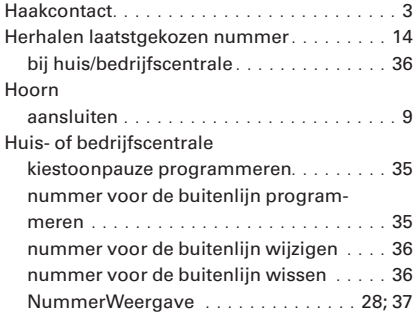

## **I**

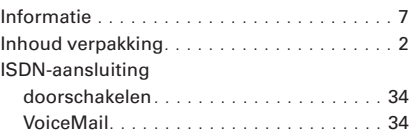

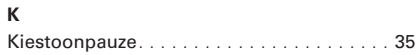

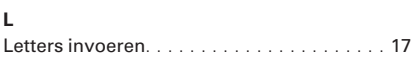

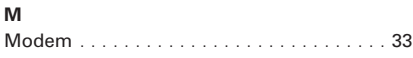

#### **N**

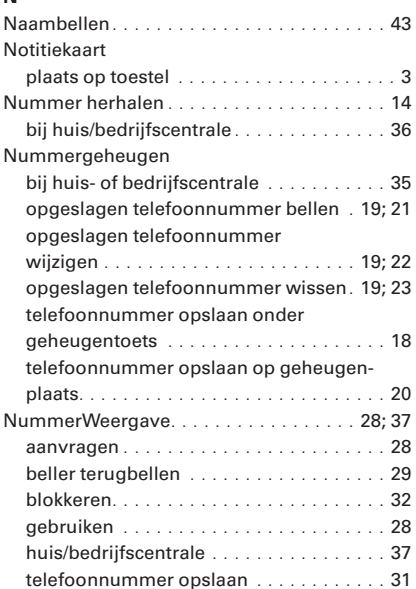

## **O**

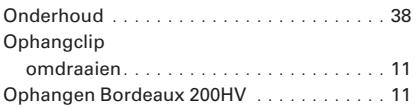

### **P**

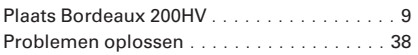

## **S**

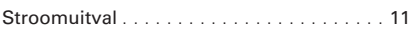

## **T**

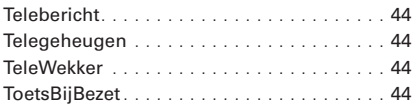

# **V**

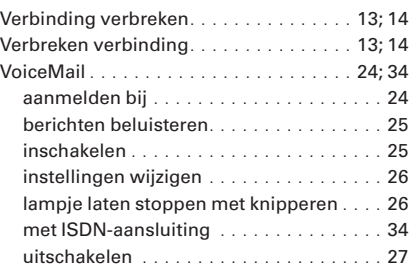

#### **W**

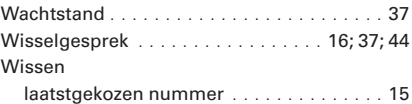

## **Boormal**

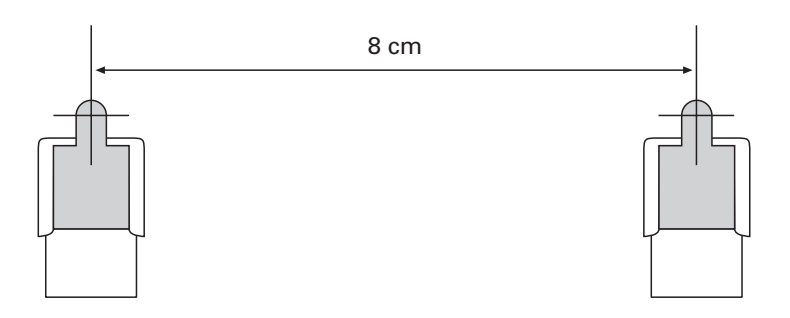

#### **Copyright**

Dit is een uitgave van KPN Telecom B.V., april 2001, © Koninklijke KPN N.V. Niets uit deze uitgave mag worden vermenigvuldigd zonder toestemming van Koninklijke KPN N.V..

KPN Telecom behoudt zich het recht voor wijzigingen aan te brengen zonder voorafgaand bericht. KPN Telecom kan niet aansprakelijk worden gesteld voor schade of letsel die het gevolg is van verkeerd gebruik of gebruik dat niet overeenstemt met de instructies in deze gebruiksaanwijzing.

De producten en diensten die aangeduid zijn met ®, zijn geregistreerde merken van Koninklijke KPN N.V.

#### **Garantie**

De garantievoorwaarden staan op het garantiebewijs dat u bij aankoop hebt ontvangen. Op de Bordeaux 200HV zijn de Algemene Voorwaarden van KPN Telecom voor Verkoop van toepassing. Deze voorwaarden zijn gratis verkrijgbaar bij Primafoon of Business Center.

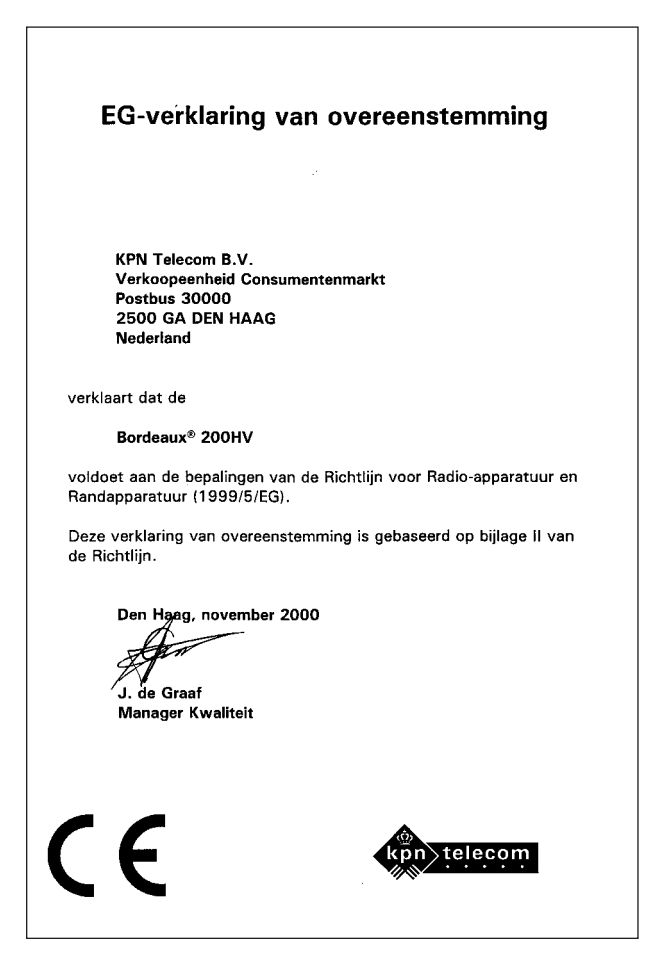

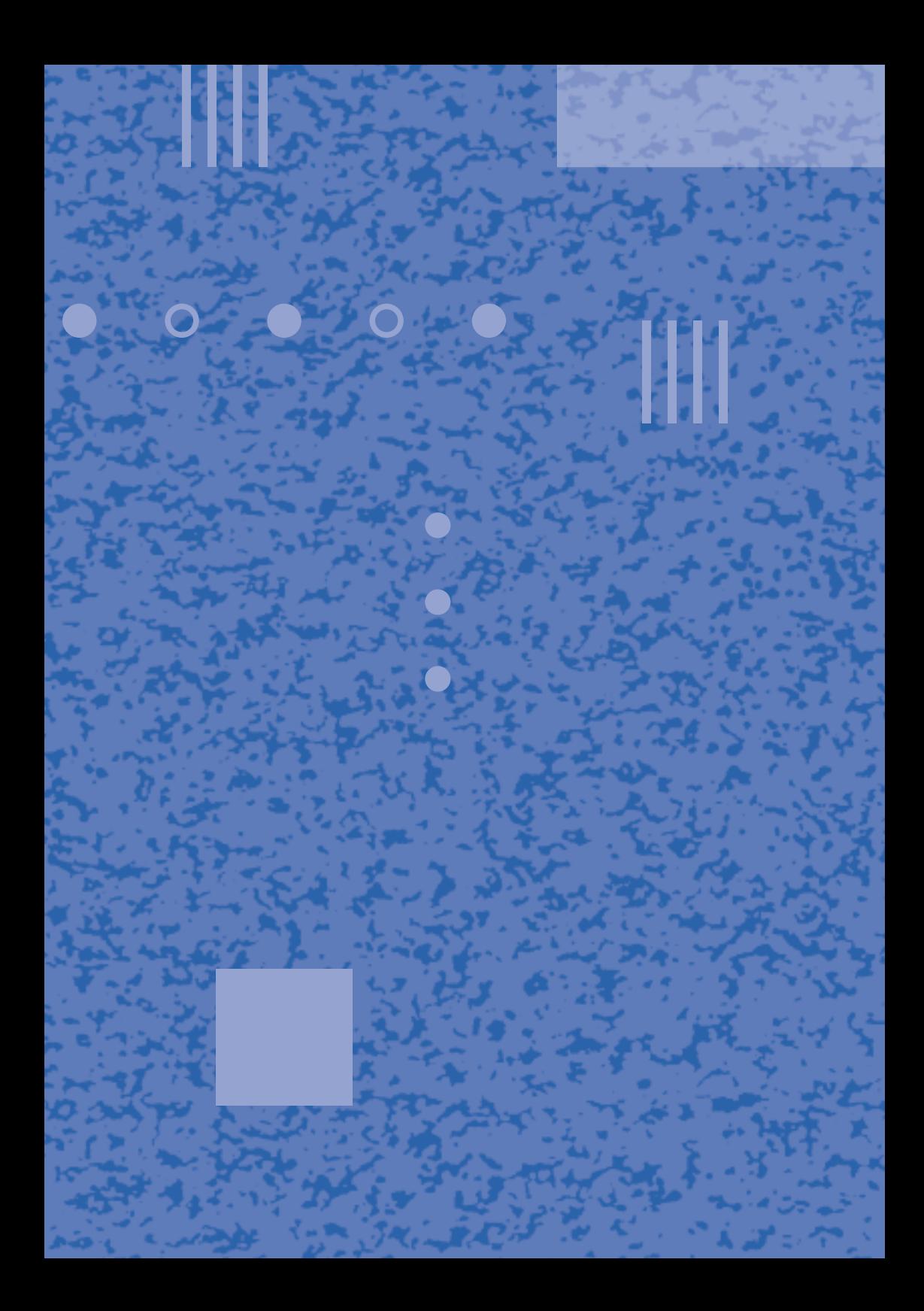